### Inspiron11 3000 Series **Εγχειρίδιο κατόχου**

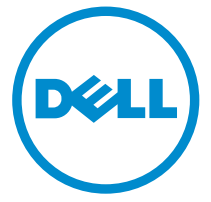

**Μοντέλο υπολογιστή**: Inspiron 3148 **Μοντέλο σύ**μ**φωνα** μ**ε τους κανονισ**μ**ούς**: P20T **Τύπος σύ**μ**φωνα** μ**ε τους κανονισ**μ**ούς**: P20T002

### **Ση**μ**ειώσεις**, **ειδοποιήσεις και προσοχές**

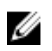

**ΣΗΜΕΙΩΣΗ**: Η ΣΗΜΕΙΩΣΗ υποδεικνύει σημαντικές πληροφορίες που σας βοηθούν να χρησιμοποιείτε καλύτερα τον υπολογιστή σας.

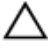

**ΠΡΟΣΟΧΗ**: **Η ΠΡΟΣΟΧΗ υποδηλώνει είτε πιθανή βλάβη στο υλισ**μ**ικό είτε απώλεια δεδο**μ**ένων και υποδεικνύει τον τρόπο** μ**ε τον οποίο** μ**πορείτε να αποφύγετε το πρόβλη**μ**α**.

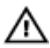

**ΠΡΟΕΙΔΟΠΟΙΗΣΗ**: **Η ΠΡΟΕΙΔΟΠΟΙΗΣΗ υποδεικνύει ότι υπάρχει το ενδεχό**μ**ενο να προκληθεί υλική ζη**μ**ιά**, **τραυ**μ**ατισ**μ**ός ή θάνατος**.

Copyright **©** 2014 Dell Inc. **Με επιφύλαξη παντός δικαιώ**μ**ατος**. Το προϊόν αυτό προστατεύεται από τη διεθνή και αμερικανική νομοθεσία περί πνευματικών δικαιωμάτων και πνευματικής ιδιοκτησίας. Η Dell™ και το λογότυπο Dell είναι εμπορικά σήματα της Dell Inc. στις Ηνωμένες Πολιτείες ή/και σε άλλες δικαιοδοσίες. Όλα τα άλλα σήματα και ονόματα που αναφέρονται στο παρόν μπορεί να είναι εμπορικά σήματα των αντίστοιχων εταιρειών.

2014 - 07

Rev. A00

# Πίνακας περιεχομένων

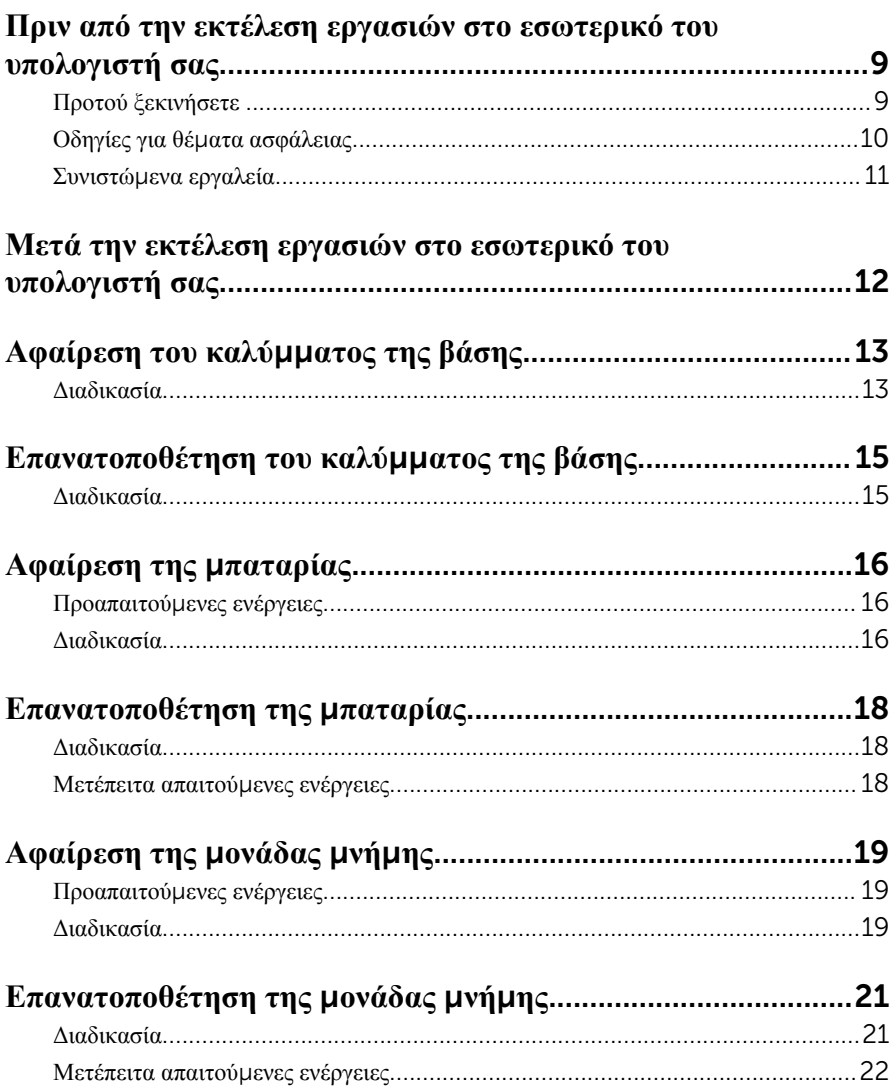

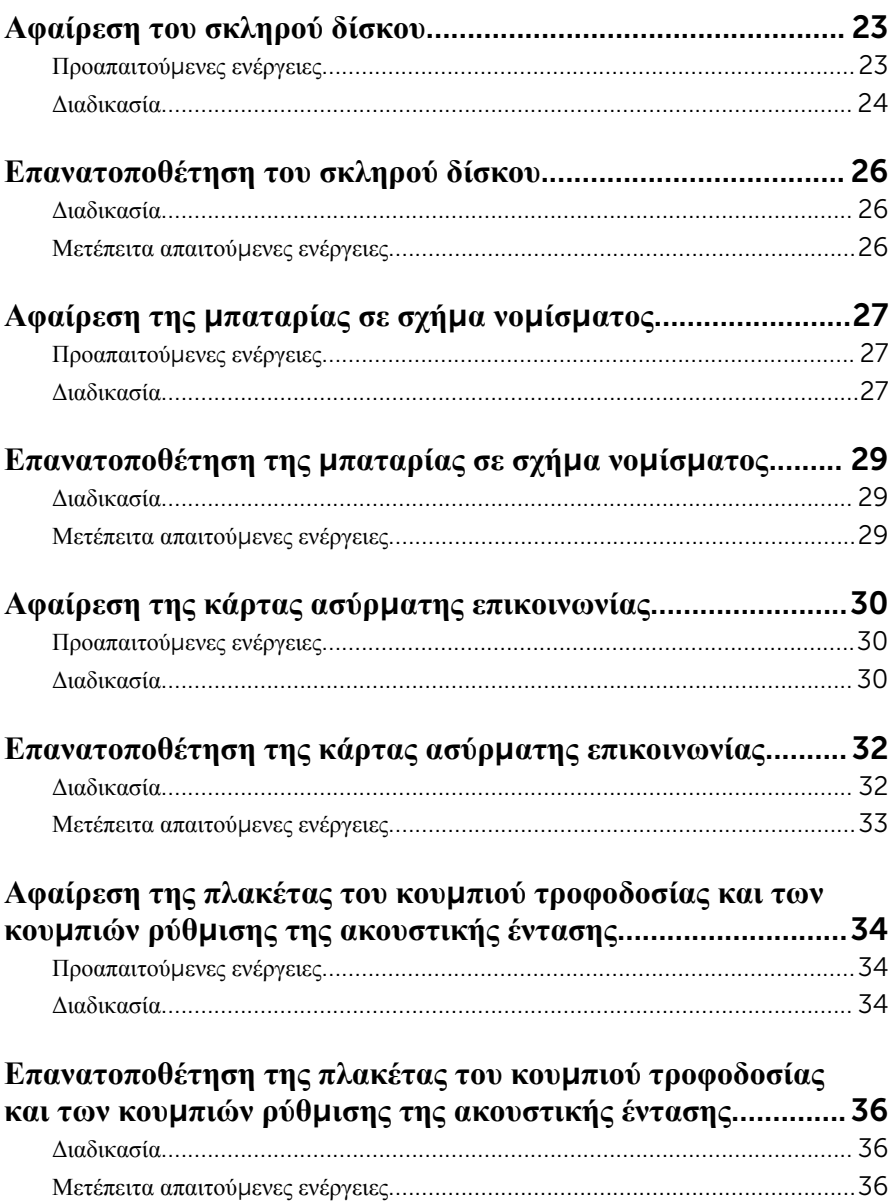

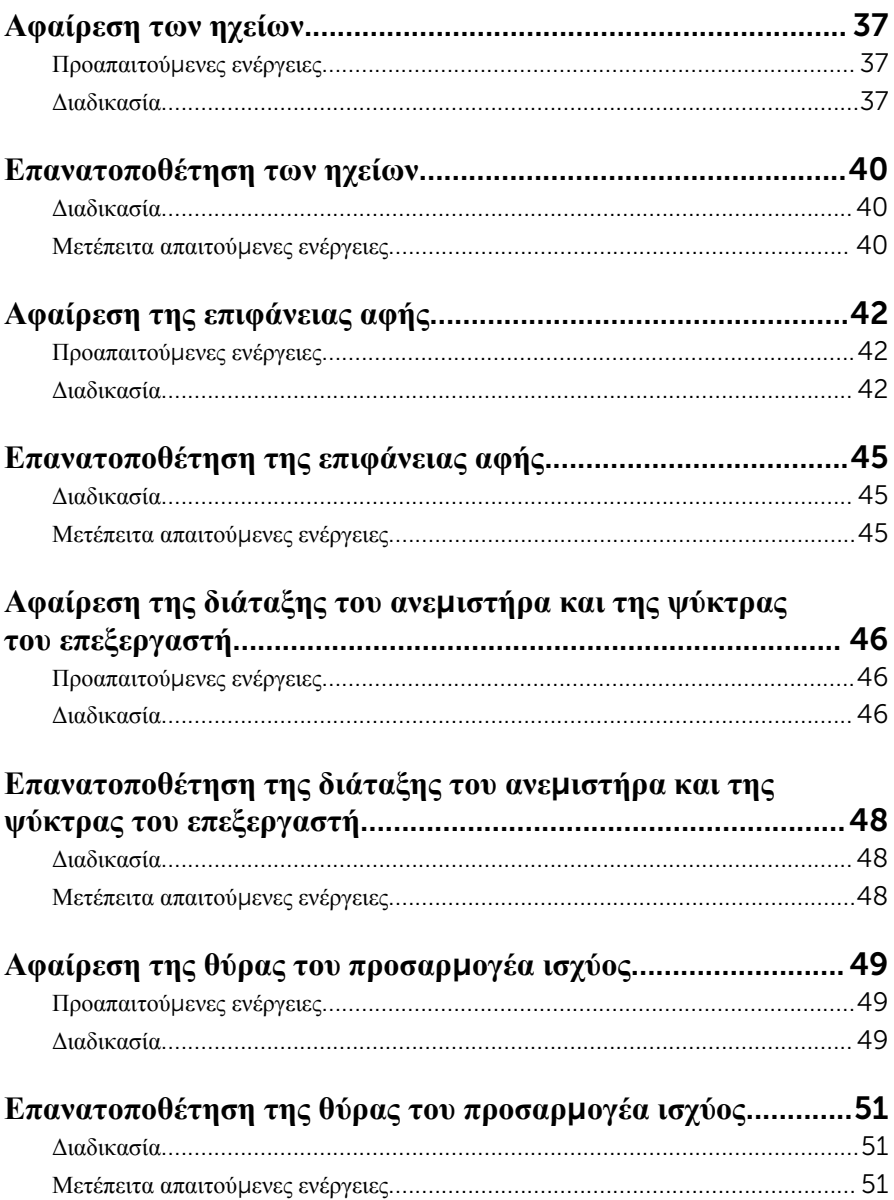

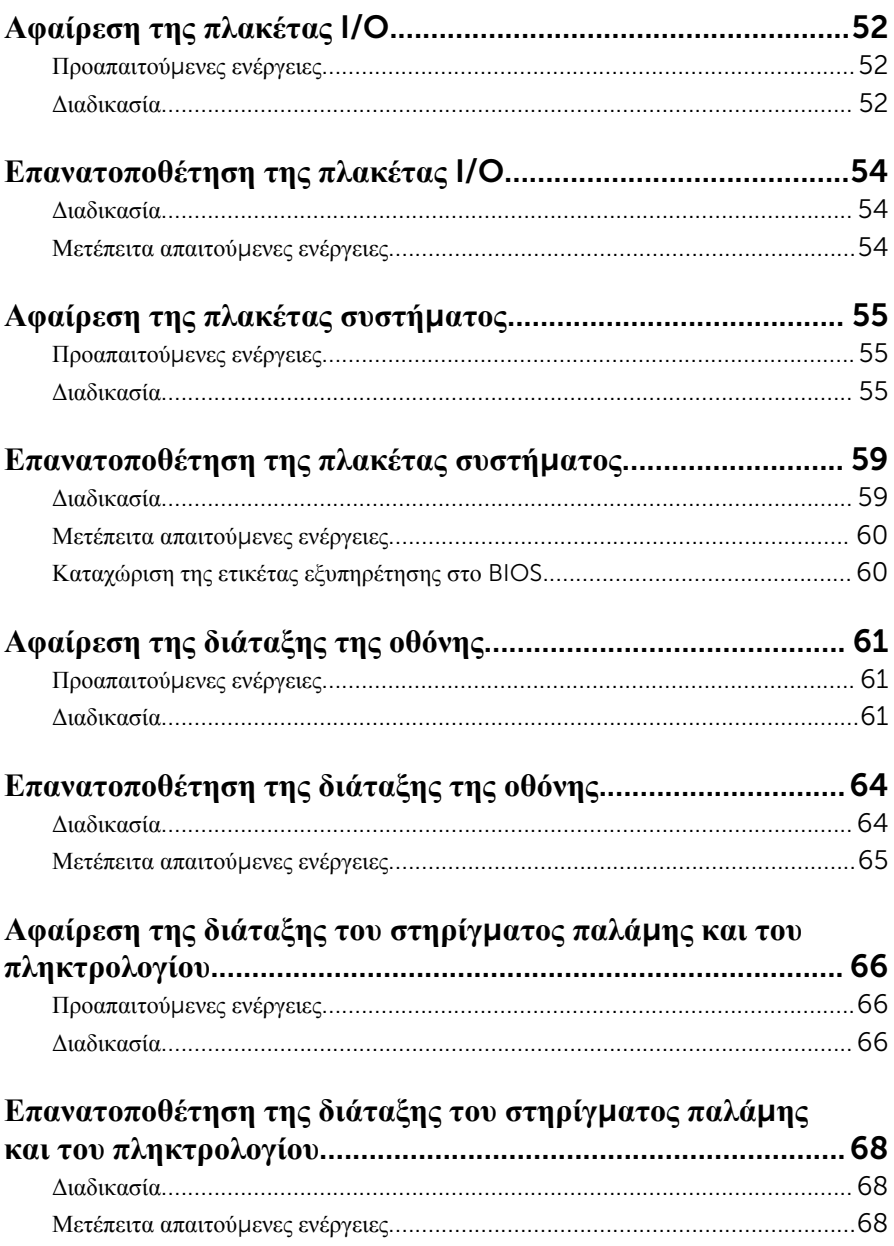

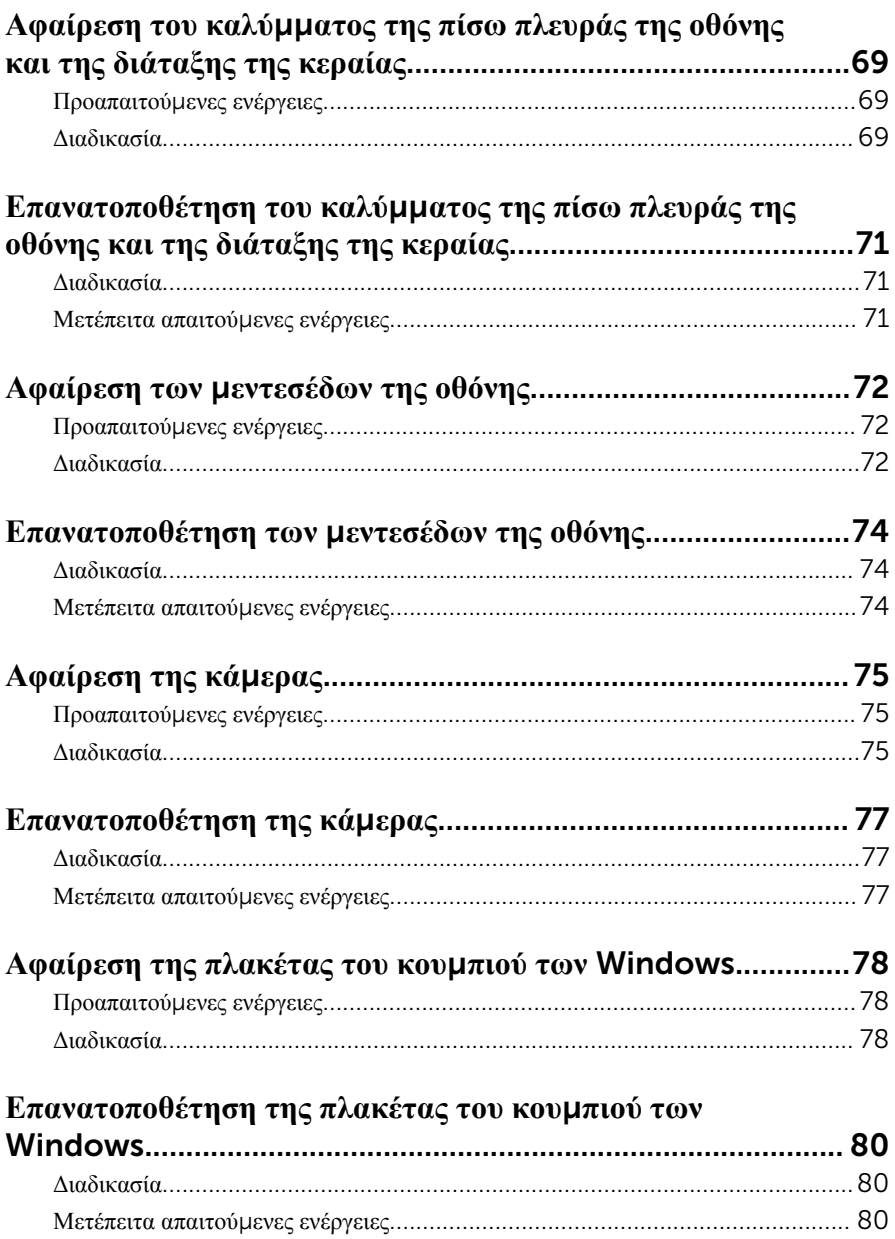

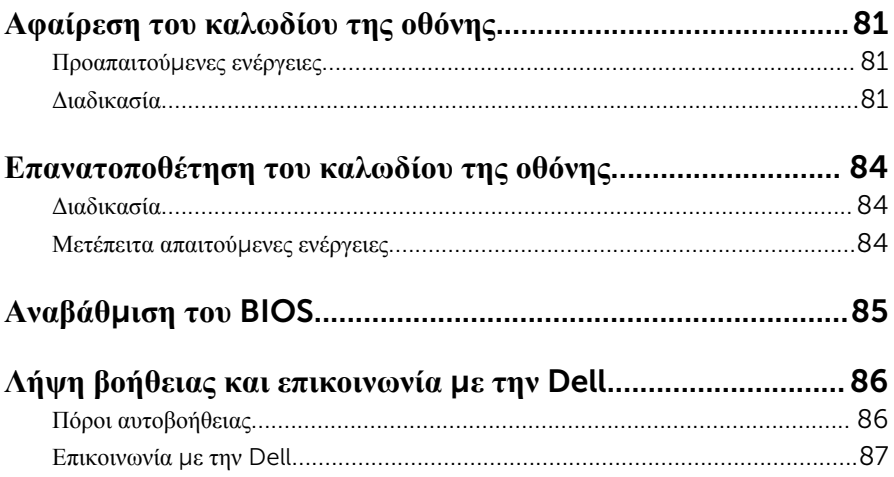

## <span id="page-8-0"></span>**Πριν από την εκτέλεση εργασιών στο εσωτερικό του υπολογιστή**

#### **σας**

**ΠΡΟΣΟΧΗ**: **Για να** μ**ην πάθουν ζη**μ**ιά τα εξαρτή**μ**ατα και οι κάρτες**, **φροντίστε να τα κρατάτε από τα άκρα τους και** μ**ην αγγίζετε τις ακίδες και τις επαφές τους**.

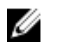

**ΣΗΜΕΙΩΣΗ**: Οι εικόνες που θα βρείτε στο έγγραφο μπορεί να διαφέρουν από τον υπολογιστή σας, πράγμα που εξαρτάται από τη συνδεσμολογία που παραγγείλατε.

#### **Προτού ξεκινήσετε**

- 1 Αποθηκεύστε και κλείστε όλα τα ανοιχτά αρχεία και τερματίστε όλες τις ανοιχτές εφαρμογές.
- 2 Τερματίστε τη λειτουργία του υπολογιστή σας.
	- Windows 8.1: Στην οθόνη Start (**Έναρξη**) κάντε κλικ ή πατήστε στις επιλογές του εικονιδίου τροφοδοσίας → Shut down (**Τερ**μ**ατισ**μ**ός λειτουργίας**).
	- Windows 7: Κάντε κλικ ή πατήστε στις επιλογές Start (**Έναρξη**) → Shut down (**Τερ**μ**ατισ**μ**ός λειτουργίας**).

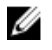

**ΣΗΜΕΙΩΣΗ**: Αν χρησιμοποιείτε διαφορετικό λειτουργικό σύστημα, ανατρέξτε στην τεκμηρίωσή του για οδηγίες σχετικά με τον τερματισμό της λειτουργίας του.

- 3 Αποσυνδέστε τον υπολογιστή σας και όλες τις προσαρτημένες συσκευές από τις ηλεκτρικές τους πρίζες.
- 4 Αποσυνδέστε από τον υπολογιστή σας όλα τα καλώδια όπως καλώδια τηλεφώνου, δικτύου και ούτω καθεξής.
- 5 Αποσυνδέστε από τον υπολογιστή σας όλες τις συσκευές και όλα τα περιφερειακά που έχετε προσαρτήσει όπως πληκτρολόγιο, ποντίκι, οθόνη και ούτω καθεξής.
- 6 Αφαιρέστε από τον υπολογιστή σας κάθε κάρτα πολυμέσων και οπτικό δίσκο, αν υπάρχουν.

### <span id="page-9-0"></span>**Οδηγίες για θέ**μ**ατα ασφάλειας**

Για να προστατέψετε τον υπολογιστή σας από ενδεχόμενη ζημιά και να διασφαλίσετε την ατομική σας προστασία, ακολουθήστε τις παρακάτω κατευθυντήριες οδηγίες για θέματα ασφάλειας.

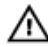

**ΠΡΟΕΙΔΟΠΟΙΗΣΗ**: **Διαβάστε τις οδηγίες που παραλάβατε** μ**αζί** μ**ε τον υπολογιστή σας και αφορούν θέ**μ**ατα ασφάλειας προτού εκτελέσετε οποιαδήποτε εργασία στο εσωτερικό του**. **Για περισσότερες άριστες πρακτικές σε θέ**μ**ατα ασφάλειας**, **ανατρέξτε στην αρχική σελίδα του ιστοτόπου για τη συ**μμ**όρφωση προς τις κανονιστικές διατάξεις στη διεύθυνση** dell.com/regulatory\_compliance.

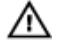

**ΠΡΟΕΙΔΟΠΟΙΗΣΗ**: **Αποσυνδέστε όλες τις πηγές ισχύος προτού ανοίξετε το κάλυ**μμ**α ή τα πλαίσια του υπολογιστή**. **Αφού τελειώσετε τις εργασίες στο εσωτερικό του υπολογιστή**, **επανατοποθετήστε όλα τα καλύ**μμ**ατα και τα πλαίσια και όλες τις βίδες προτού τον συνδέσετε στην πηγή ισχύος**.

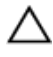

**ΠΡΟΣΟΧΗ**: **Για να** μ**ην πάθει ζη**μ**ιά ο υπολογιστής**, **διασφαλίστε ότι η επιφάνεια στην οποία θα εκτελέσετε τις εργασίες είναι επίπεδη και καθαρή**.

**ΠΡΟΣΟΧΗ**: **Για να** μ**ην πάθουν ζη**μ**ιά τα εξαρτή**μ**ατα και οι κάρτες**, **φροντίστε να τα κρατάτε από τα άκρα τους και** μ**ην αγγίζετε τις ακίδες και τις επαφές τους**.

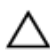

**ΠΡΟΣΟΧΗ**: **Μόνο εξουσιοδοτη**μ**ένος τεχνικός συντήρησης επιτρέπεται να αφαιρεί το κάλυ**μμ**α του υπολογιστή και να αποκτά πρόσβαση σε οποιοδήποτε από τα εσωτερικά του εξαρτή**μ**ατα**. **Ανατρέξτε στις οδηγίες για θέ**μ**ατα ασφάλειας αν χρειάζεστε ολοκληρω**μ**ένες πληροφορίες σχετικά** μ**ε τις προφυλάξεις ασφάλειας**, **την εκτέλεση εργασιών στο εσωτερικό του υπολογιστή σας και την προστασία από ηλεκτροστατική εκφόρτιση**.

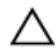

**ΠΡΟΣΟΧΗ**: **Προτού αγγίξετε οτιδήποτε στο εσωτερικό του υπολογιστή σας**, **γειωθείτε αγγίζοντας κάποια άβαφη** μ**εταλλική επιφάνεια**, **όπως το** μ**έταλλο στην πίσω πλευρά του υπολογιστή**. **Την ώρα που εργάζεστε**, **φροντίστε να αγγίζετε κατά διαστή**μ**ατα** μ**ια άβαφη** μ**εταλλική επιφάνεια ώστε να φεύγει ο στατικός ηλεκτρισ**μ**ός που** μ**πορεί να προκαλέσει βλάβη στα εσωτερικά εξαρτή**μ**ατα**.

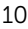

<span id="page-10-0"></span>**ΠΡΟΣΟΧΗ**: **Για να αποσυνδέσετε ένα καλώδιο**, **τραβήξτε το από το βύσ**μ**α ή από την κατάλληλη γλωττίδα και** μ**ην τραβάτε το ίδιο το καλώδιο**. **Ορισ**μ**ένα καλώδια έχουν συνδέσ**μ**ους** μ**ε γλωττίδες ασφαλείας ή πεταλούδες που πρέπει να αποδεσ**μ**εύσετε προτού τα αποσυνδέσετε**. **Όταν αποσυνδέετε καλώδια**, **φροντίστε να τα κρατάτε καλά ευθυγρα**μμ**ισ**μ**ένα για να** μ**η λυγίσουν οι ακίδες των συνδέσ**μ**ων**. **Όταν συνδέετε καλώδια**, **φροντίστε να προσανατολίζετε και να ευθυγρα**μμ**ίζετε σωστά τις θύρες και τους συνδέσ**μ**ους**.

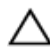

**ΠΡΟΣΟΧΗ**: **Για να αποσυνδέσετε ένα καλώδιο δικτύου**, **βγάλτε πρώτα το βύσ**μ**α του από τον υπολογιστή σας και**, **στη συνέχεια**, **βγάλτε το άλλο βύσ**μ**α του από τη συσκευή δικτύου**.

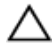

**ΠΡΟΣΟΧΗ**: **Πιέστε και βγάλτε κάθε εγκατεστη**μ**ένη κάρτα από τη** μ**ονάδα ανάγνωσης καρτών** μ**έσων**.

#### **Συνιστώ**μ**ενα εργαλεία**

Για τις διαδικασίες που αναφέρει το έγγραφο μπορεί να απαιτούνται τα εξής εργαλεία:

- Σταυροκατσάβιδο
- Κατσαβίδι με πλακέ μύτη
- Πλαστική σφήνα

### <span id="page-11-0"></span>**Μετά την εκτέλεση εργασιών στο εσωτερικό του υπολογιστή σας**

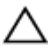

#### **ΠΡΟΣΟΧΗ**: **Αν αφήσετε σκόρπιες ή χαλαρω**μ**ένες βίδες** μ**έσα στον υπολογιστή σας**, μ**πορεί να πάθει σοβαρότατη ζη**μ**ιά**.

- 1 Επανατοποθετήστε όλες τις βίδες και βεβαιωθείτε ότι δεν έχουν μείνει κάποιες σκόρπιες μέσα στον υπολογιστή σας.
- 2 Συνδέστε κάθε εξωτερική συσκευή, περιφερειακή συσκευή και καλώδιο που αφαιρέσατε προτού εκτελέσετε εργασίες στον υπολογιστή σας.
- 3 Επανατοποθετήστε κάθε κάρτα πολυμέσων, δίσκο και άλλο εξάρτημα που αφαιρέσατε προτού εκτελέσετε εργασίες στον υπολογιστή σας.
- 4 Συνδέστε τον υπολογιστή σας και όλες τις προσαρτημένες συσκευές στις ηλεκτρικές τους πρίζες.
- 5 Θέστε τον υπολογιστή σας σε λειτουργία.

### <span id="page-12-0"></span>**Αφαίρεση του καλύ**μμ**ατος της βάσης**

**ΠΡΟΕΙΔΟΠΟΙΗΣΗ**: **Προτού εκτελέσετε οποιαδήποτε εργασία στο**  ∧∖ **εσωτερικό του υπολογιστή σας**, **διαβάστε τις πληροφορίες που παραλάβατε**  μ**αζί του και αφορούν για θέ**μ**ατα ασφάλειας και ακολουθήστε τα βή**μ**ατα που περιγράφει η ενότητα [Πριν από την εκτέλεση εργασιών στο εσωτερικό](#page-8-0) [του υπολογιστή σας](#page-8-0)**. **Μετά την εκτέλεση εργασιών στο εσωτερικό του υπολογιστή σας**, **ακολουθήστε τις οδηγίες που αναφέρει η ενότητα [Μετά την](#page-11-0) [εκτέλεση εργασιών στο εσωτερικό του υπολογιστή σας](#page-11-0)**. **Για περισσότερες άριστες πρακτικές σε θέ**μ**ατα ασφάλειας**, **ανατρέξτε στην αρχική σελίδα του ιστοτόπου για τη συ**μμ**όρφωση προς τις κανονιστικές διατάξεις στη διεύθυνση** dell.com/regulatory\_compliance.

#### **Διαδικασία**

- 1 Κλείστε την οθόνη και γυρίστε ανάποδα τον υπολογιστή.
- 2 Αφαιρέστε τις βίδες που συγκρατούν το κάλυμμα της βάσης στη βάση τού υπολογιστή.

Με μια πλαστική σφήνα ξεσφηνώστε το κάλυμμα της βάσης από τη βάση του υπολογιστή.

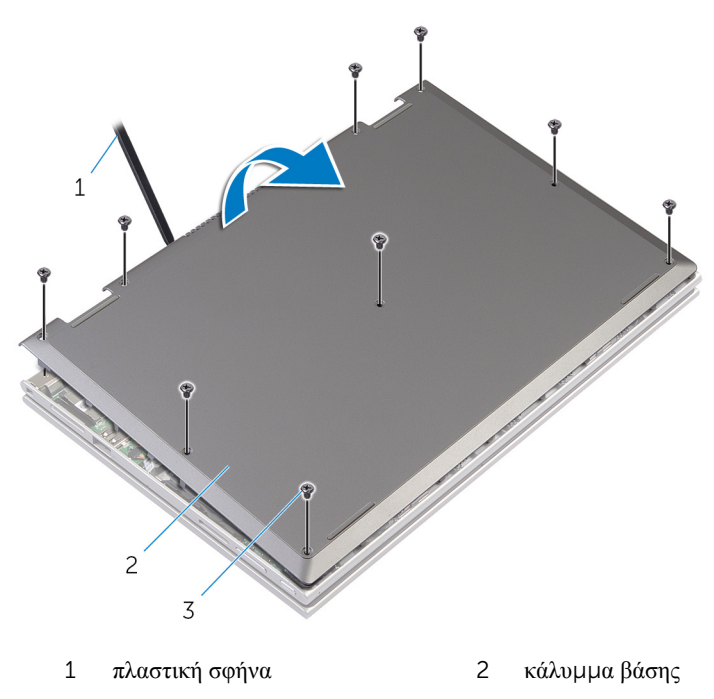

βίδες (9)

### <span id="page-14-0"></span>**Επανατοποθέτηση του καλύ**μμ**ατος της βάσης**

**ΠΡΟΕΙΔΟΠΟΙΗΣΗ**: **Προτού εκτελέσετε οποιαδήποτε εργασία στο**  ∧ **εσωτερικό του υπολογιστή σας**, **διαβάστε τις πληροφορίες που παραλάβατε**  μ**αζί του και αφορούν για θέ**μ**ατα ασφάλειας και ακολουθήστε τα βή**μ**ατα που περιγράφει η ενότητα [Πριν από την εκτέλεση εργασιών στο εσωτερικό](#page-8-0) [του υπολογιστή σας](#page-8-0)**. **Μετά την εκτέλεση εργασιών στο εσωτερικό του υπολογιστή σας**, **ακολουθήστε τις οδηγίες που αναφέρει η ενότητα [Μετά την](#page-11-0) [εκτέλεση εργασιών στο εσωτερικό του υπολογιστή σας](#page-11-0)**. **Για περισσότερες άριστες πρακτικές σε θέ**μ**ατα ασφάλειας**, **ανατρέξτε στην αρχική σελίδα του ιστοτόπου για τη συ**μμ**όρφωση προς τις κανονιστικές διατάξεις στη διεύθυνση** dell.com/regulatory\_compliance.

#### **Διαδικασία**

- **1** Περάστε συρτά τις γλωττίδες στο κάλυμμα της βάσης μέσα στις υποδογές στη βάση του υπολογιστή και κουμπώστε το κάλυμμα της βάσης στη σωστή θέση.
- 2 Επανατοποθετήστε τις βίδες που συγκρατούν το κάλυμμα της βάσης στη βάση του υπολογιστή.

# <span id="page-15-0"></span>**Αφαίρεση της** μ**παταρίας**

**ΠΡΟΕΙΔΟΠΟΙΗΣΗ**: **Προτού εκτελέσετε οποιαδήποτε εργασία στο εσωτερικό του υπολογιστή σας**, **διαβάστε τις πληροφορίες που παραλάβατε**  μ**αζί του και αφορούν για θέ**μ**ατα ασφάλειας και ακολουθήστε τα βή**μ**ατα που περιγράφει η ενότητα [Πριν από την εκτέλεση εργασιών στο εσωτερικό](#page-8-0) [του υπολογιστή σας](#page-8-0)**. **Μετά την εκτέλεση εργασιών στο εσωτερικό του υπολογιστή σας**, **ακολουθήστε τις οδηγίες που αναφέρει η ενότητα [Μετά την](#page-11-0) [εκτέλεση εργασιών στο εσωτερικό του υπολογιστή σας](#page-11-0)**. **Για περισσότερες άριστες πρακτικές σε θέ**μ**ατα ασφάλειας**, **ανατρέξτε στην αρχική σελίδα του ιστοτόπου για τη συ**μμ**όρφωση προς τις κανονιστικές διατάξεις στη διεύθυνση** dell.com/regulatory\_compliance.

#### **Προαπαιτού**μ**ενες ενέργειες**

Αφαιρέστε το κάλυμμ[α της βάσης](#page-12-0).

#### **Διαδικασία**

- 1 Αφαιρέστε τις βίδες που συγκρατούν την μπαταρία στη διάταξη του στηρίγματος παλάμης και του πληκτρολογίου.
- 2 Αφαιρέστε το καλώδιο του σκληρού δίσκου από τους οδηγούς της διαδρομής του πάνω στην μπαταρία.

Σηκώστε την μπαταρία και αφαιρέστε την από τη διάταξη του στηρίγματος παλάμης και του πληκτρολογίου.

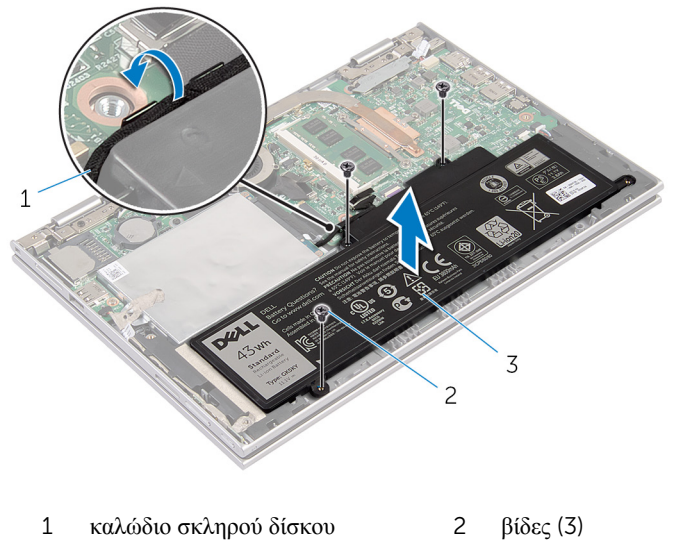

- μπαταρία
- Γυρίστε ανάποδα τον υπολογιστή.
- Πιέστε παρατεταμένα το κουμπί τροφοδοσίας επί 5 δευτερόλεπτα για να γειωθεί η πλακέτα συστήματος.

# <span id="page-17-0"></span>**Επανατοποθέτηση της** μ**παταρίας**

**ΠΡΟΕΙΔΟΠΟΙΗΣΗ**: **Προτού εκτελέσετε οποιαδήποτε εργασία στο εσωτερικό του υπολογιστή σας**, **διαβάστε τις πληροφορίες που παραλάβατε**  μ**αζί του και αφορούν για θέ**μ**ατα ασφάλειας και ακολουθήστε τα βή**μ**ατα που περιγράφει η ενότητα [Πριν από την εκτέλεση εργασιών στο εσωτερικό](#page-8-0) [του υπολογιστή σας](#page-8-0)**. **Μετά την εκτέλεση εργασιών στο εσωτερικό του υπολογιστή σας**, **ακολουθήστε τις οδηγίες που αναφέρει η ενότητα [Μετά την](#page-11-0) [εκτέλεση εργασιών στο εσωτερικό του υπολογιστή σας](#page-11-0)**. **Για περισσότερες άριστες πρακτικές σε θέ**μ**ατα ασφάλειας**, **ανατρέξτε στην αρχική σελίδα του ιστοτόπου για τη συ**μμ**όρφωση προς τις κανονιστικές διατάξεις στη διεύθυνση** dell.com/regulatory\_compliance.

#### **Διαδικασία**

- 1 Ευθυγραμμίστε τις οπές για τις βίδες στην μπαταρία με τις οπές για τις βίδες στη διάταξη του στηρίγματος παλάμης και του πληκτρολογίου και τοποθετήστε την μπαταρία πάνω στη διάταξη του στηρίγματος παλάμης και του πληκτρολογίου.
- 2 Περάστε το καλώδιο του σκληρού δίσκου μέσα από τους οδηγούς της διαδρομής του πάνω στην μπαταρία.
- 3 Επανατοποθετήστε τις βίδες που συγκρατούν την μπαταρία στη διάταξη του στηρίγματος παλάμης και του πληκτρολογίου.

#### **Μετέπειτα απαιτού**μ**ενες ενέργειες**

Επανατοποθετήστε το κάλυμμ[α της βάσης](#page-14-0).

# <span id="page-18-0"></span>**Αφαίρεση της** μ**ονάδας** μ**νή**μ**ης**

**ΠΡΟΕΙΔΟΠΟΙΗΣΗ**: **Προτού εκτελέσετε οποιαδήποτε εργασία στο εσωτερικό του υπολογιστή σας**, **διαβάστε τις πληροφορίες που παραλάβατε**  μ**αζί του και αφορούν για θέ**μ**ατα ασφάλειας και ακολουθήστε τα βή**μ**ατα που περιγράφει η ενότητα [Πριν από την εκτέλεση εργασιών στο εσωτερικό](#page-8-0) [του υπολογιστή σας](#page-8-0)**. **Μετά την εκτέλεση εργασιών στο εσωτερικό του υπολογιστή σας**, **ακολουθήστε τις οδηγίες που αναφέρει η ενότητα [Μετά την](#page-11-0) [εκτέλεση εργασιών στο εσωτερικό του υπολογιστή σας](#page-11-0)**. **Για περισσότερες άριστες πρακτικές σε θέ**μ**ατα ασφάλειας**, **ανατρέξτε στην αρχική σελίδα του ιστοτόπου για τη συ**μμ**όρφωση προς τις κανονιστικές διατάξεις στη διεύθυνση** dell.com/regulatory\_compliance.

#### **Προαπαιτού**μ**ενες ενέργειες**

- 1 Αφαιρέστε το κάλυμμ[α της βάσης](#page-12-0).
- 2 Αφαιρέστε την μ[παταρία](#page-15-0).

#### **Διαδικασία**

1 Ανοίξτε προσεκτικά με τα δάχτυλά σας τους συνδετήρες συγκράτησης σε κάθε άκρο της υποδοχής της μονάδας μνήμης ώστε να τιναχτεί έξω η μονάδα μνήμης. Αφαιρέστε τη μονάδα μνήμης από την υποδοχή της.

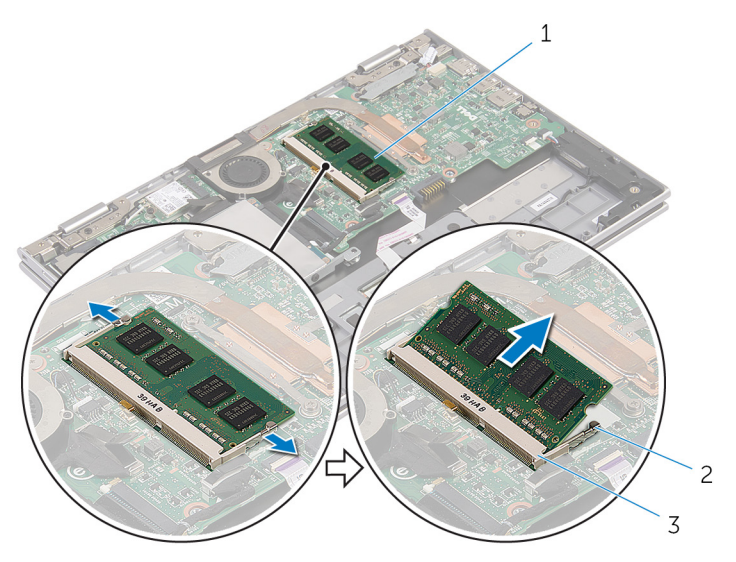

- 
- μονάδα μνήμης 2 συνδετήρες συγκράτησης (2)
- υποδοχή μονάδας μνήμης

### <span id="page-20-0"></span>**Επανατοποθέτηση της** μ**ονάδας**  μ**νή**μ**ης**

**ΠΡΟΕΙΔΟΠΟΙΗΣΗ**: **Προτού εκτελέσετε οποιαδήποτε εργασία στο**  ∧ **εσωτερικό του υπολογιστή σας**, **διαβάστε τις πληροφορίες που παραλάβατε**  μ**αζί του και αφορούν για θέ**μ**ατα ασφάλειας και ακολουθήστε τα βή**μ**ατα που περιγράφει η ενότητα [Πριν από την εκτέλεση εργασιών στο εσωτερικό](#page-8-0) [του υπολογιστή σας](#page-8-0)**. **Μετά την εκτέλεση εργασιών στο εσωτερικό του υπολογιστή σας**, **ακολουθήστε τις οδηγίες που αναφέρει η ενότητα [Μετά την](#page-11-0) [εκτέλεση εργασιών στο εσωτερικό του υπολογιστή σας](#page-11-0)**. **Για περισσότερες άριστες πρακτικές σε θέ**μ**ατα ασφάλειας**, **ανατρέξτε στην αρχική σελίδα του ιστοτόπου για τη συ**μμ**όρφωση προς τις κανονιστικές διατάξεις στη διεύθυνση** dell.com/regulatory\_compliance.

#### **Διαδικασία**

1 Eυθυγραμμίστε την εγκοπή στη μονάδα μνήμης με τη γλωττίδα στην υποδοχή της μονάδας.

<span id="page-21-0"></span>2 Περάστε σταθερά, συρτά και γυρτά τη μονάδα μνήμης μέσα στην υποδοχή και πιέστε την προς τα κάτω τόσο ώστε να κουμπώσει στη σωστή θέση και να ακουστεί το χαρακτηριστικό κλικ.

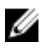

**ΣΗΜΕΙΩΣΗ**: Αν δεν ακουστεί το χαρακτηριστικό κλικ, αφαιρέστε τη μονάδα μνήμης και εγκαταστήστε την ξανά.

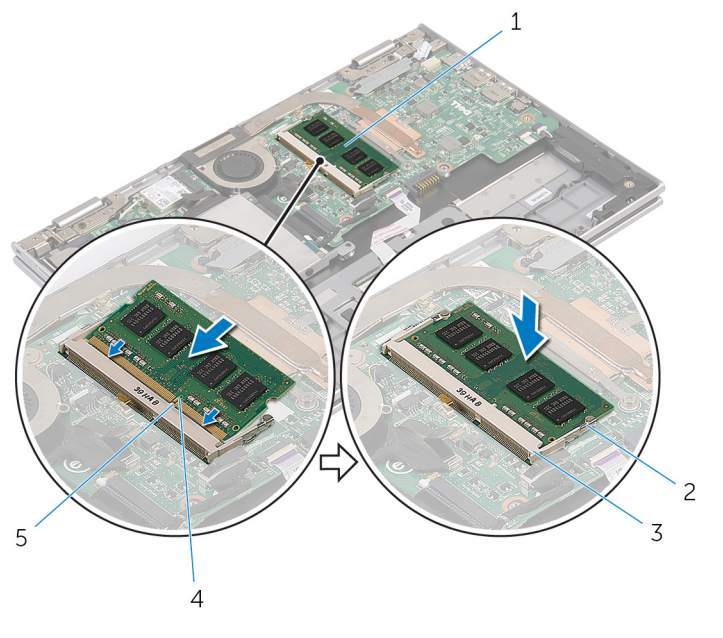

- 1 μονάδα μνήμης 2 συνδετήρες συγκράτησης (2)
- 3 υποδοχή μονάδας μνήμης 4 εγκοπή
- 5 γλωττίδα

#### **Μετέπειτα απαιτού**μ**ενες ενέργειες**

- 1 Επανατοποθετήστε την μ[παταρία](#page-17-0).
- 2 Επανατοποθετήστε το κάλυμμ[α της βάσης](#page-14-0).

# <span id="page-22-0"></span>**Αφαίρεση του σκληρού δίσκου**

**ΠΡΟΕΙΔΟΠΟΙΗΣΗ**: **Προτού εκτελέσετε οποιαδήποτε εργασία στο εσωτερικό του υπολογιστή σας**, **διαβάστε τις πληροφορίες που παραλάβατε**  μ**αζί του και αφορούν για θέ**μ**ατα ασφάλειας και ακολουθήστε τα βή**μ**ατα που περιγράφει η ενότητα [Πριν από την εκτέλεση εργασιών στο εσωτερικό](#page-8-0) [του υπολογιστή σας](#page-8-0)**. **Μετά την εκτέλεση εργασιών στο εσωτερικό του υπολογιστή σας**, **ακολουθήστε τις οδηγίες που αναφέρει η ενότητα [Μετά την](#page-11-0) [εκτέλεση εργασιών στο εσωτερικό του υπολογιστή σας](#page-11-0)**. **Για περισσότερες άριστες πρακτικές σε θέ**μ**ατα ασφάλειας**, **ανατρέξτε στην αρχική σελίδα του ιστοτόπου για τη συ**μμ**όρφωση προς τις κανονιστικές διατάξεις στη διεύθυνση** dell.com/regulatory\_compliance.

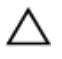

**ΠΡΟΣΟΧΗ**: **Οι σκληροί δίσκοι είναι εύθραυστοι**. **Μεταχειριστείτε τους** μ**ε προσοχή**.

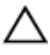

**ΠΡΟΣΟΧΗ**: **Για να αποφευχθεί η απώλεια δεδο**μ**ένων**, μ**ην αφαιρέσετε τον σκληρό δίσκο την ώρα που ο υπολογιστής είναι σε κατάσταση αναστολής λειτουργίας ή σε λειτουργία**.

#### **Προαπαιτού**μ**ενες ενέργειες**

- 1 Αφαιρέστε το κάλυμμ[α της βάσης](#page-12-0).
- 2 Αφαιρέστε την μ[παταρία](#page-15-0).

#### <span id="page-23-0"></span>**Διαδικασία**

Ξεκολλήστε την κολλητική ταινία από τη διάταξη του σκληρού δίσκου.

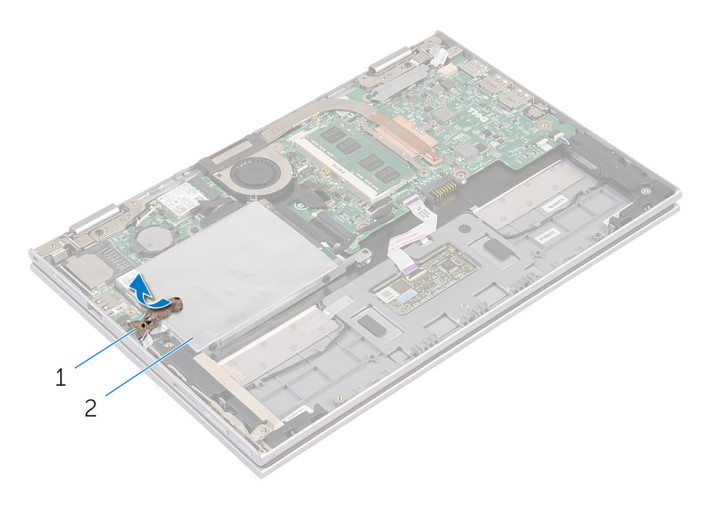

- κολλητική ταινία 2 διάταξη σκληρού δίσκου
- Αφαιρέστε τις βίδες που συγκρατούν τη διάταξη του σκληρού δίσκου στη διάταξη του στηρίγματος παλάμης και του πληκτρολογίου.
- Χρησιμοποιώντας τη συρόμενη γλωττίδα αποσυνδέστε το καλώδιο του σκληρού δίσκου από την πλακέτα συστήματος.

Σηκώστε τη διάταξη του σκληρού δίσκου μαζί με το καλώδιό της και αφαιρέστε την από τη διάταξη του στηρίγματος παλάμης και του πληκτρολογίου.

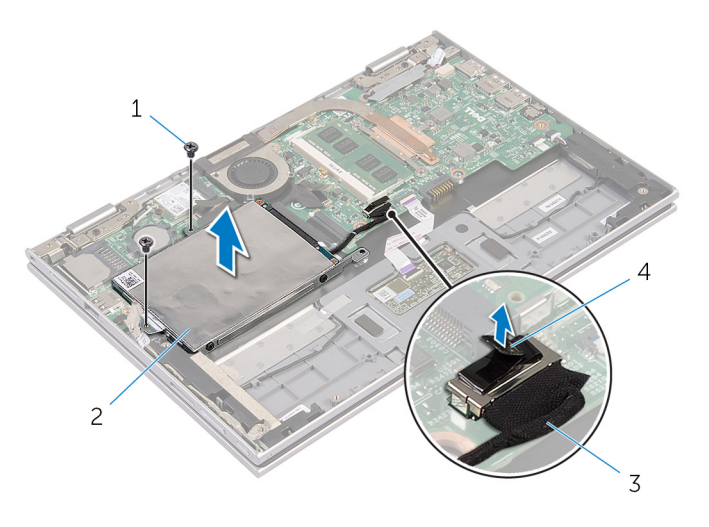

- βίδες (2) 2 διάταξη σκληρού δίσκου
- καλώδιο σκληρού δίσκου 4 συρόμενη γλωττίδα
- Αποσυνδέστε την ενδιάμεση διάταξη από τον σκληρό δίσκο.
- Αφαιρέστε τις βίδες που συγκρατούν στον σκληρό δίσκο το υποστήριγμά του.
- Σηκώστε και αφαιρέστε από τον σκληρό δίσκο το υποστήριγμά του.

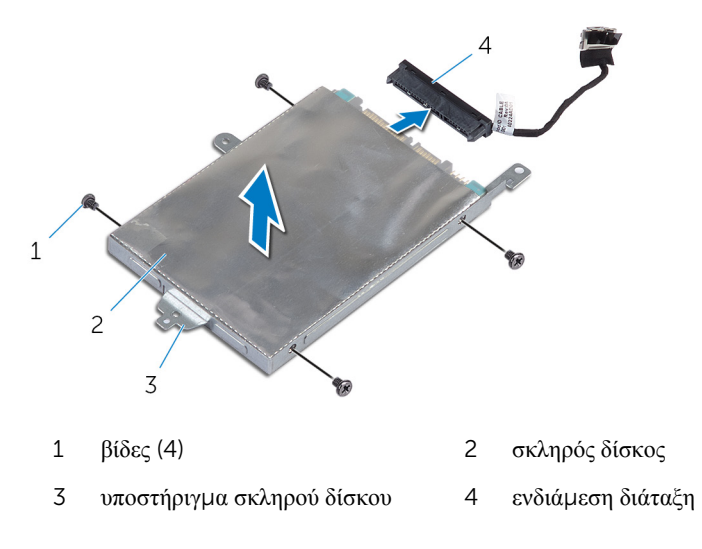

### <span id="page-25-0"></span>**Επανατοποθέτηση του σκληρού δίσκου**

**ΠΡΟΕΙΔΟΠΟΙΗΣΗ**: **Προτού εκτελέσετε οποιαδήποτε εργασία στο**  ΛN. **εσωτερικό του υπολογιστή σας**, **διαβάστε τις πληροφορίες που παραλάβατε**  μ**αζί του και αφορούν για θέ**μ**ατα ασφάλειας και ακολουθήστε τα βή**μ**ατα που περιγράφει η ενότητα [Πριν από την εκτέλεση εργασιών στο εσωτερικό](#page-8-0) [του υπολογιστή σας](#page-8-0)**. **Μετά την εκτέλεση εργασιών στο εσωτερικό του υπολογιστή σας**, **ακολουθήστε τις οδηγίες που αναφέρει η ενότητα [Μετά την](#page-11-0) [εκτέλεση εργασιών στο εσωτερικό του υπολογιστή σας](#page-11-0)**. **Για περισσότερες άριστες πρακτικές σε θέ**μ**ατα ασφάλειας**, **ανατρέξτε στην αρχική σελίδα του ιστοτόπου για τη συ**μμ**όρφωση προς τις κανονιστικές διατάξεις στη διεύθυνση** dell.com/regulatory\_compliance.

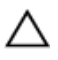

**ΠΡΟΣΟΧΗ**: **Οι σκληροί δίσκοι είναι εύθραυστοι**. **Μεταχειριστείτε τους** μ**ε προσοχή**.

#### **Διαδικασία**

- 1 Ευθυγραμμίστε τις οπές για τις βίδες στον σκληρό δίσκο με τις οπές για τις βίδες στο υποστήριγμα του σκληρού δίσκου.
- 2 Επανατοποθετήστε τις βίδες που συγκρατούν στον σκληρό δίσκο το υποστήριγμά του.
- 3 Συνδέστε την ενδιάμεση διάταξη με τον σκληρό δίσκο.
- 4 Ευθυγραμμίστε τις οπές για τις βίδες στη διάταξη του σκληρού δίσκου με τις οπές για τις βίδες στη διάταξη του στηρίγματος παλάμης και του πληκτρολογίου.
- 5 Επανατοποθετήστε τις βίδες που συγκρατούν τη διάταξη του σκληρού δίσκου στη διάταξη του στηρίγματος παλάμης και του πληκτρολογίου.
- 6 Συνδέστε το καλώδιο του σκληρού δίσκου στην πλακέτα συστήματος.
- 7 Κολλήστε την κολλητική ταινία στη διάταξη του σκληρού δίσκου.

#### **Μετέπειτα απαιτού**μ**ενες ενέργειες**

- 1 Επανατοποθετήστε την μ[παταρία](#page-17-0).
- 2 Επανατοποθετήστε το κάλυμμ[α της βάσης](#page-14-0).

### <span id="page-26-0"></span>**Αφαίρεση της** μ**παταρίας σε σχή**μ**α νο**μ**ίσ**μ**ατος**

∧ **ΠΡΟΕΙΔΟΠΟΙΗΣΗ**: **Προτού εκτελέσετε οποιαδήποτε εργασία στο εσωτερικό του υπολογιστή σας**, **διαβάστε τις πληροφορίες που παραλάβατε**  μ**αζί του και αφορούν για θέ**μ**ατα ασφάλειας και ακολουθήστε τα βή**μ**ατα που περιγράφει η ενότητα [Πριν από την εκτέλεση εργασιών στο εσωτερικό](#page-8-0) [του υπολογιστή σας](#page-8-0)**. **Μετά την εκτέλεση εργασιών στο εσωτερικό του υπολογιστή σας**, **ακολουθήστε τις οδηγίες που αναφέρει η ενότητα [Μετά την](#page-11-0) [εκτέλεση εργασιών στο εσωτερικό του υπολογιστή σας](#page-11-0)**. **Για περισσότερες άριστες πρακτικές σε θέ**μ**ατα ασφάλειας**, **ανατρέξτε στην αρχική σελίδα του ιστοτόπου για τη συ**μμ**όρφωση προς τις κανονιστικές διατάξεις στη διεύθυνση** dell.com/regulatory\_compliance.

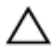

**ΠΡΟΣΟΧΗ**: **Όταν αφαιρείται η** μ**παταρία σε σχή**μ**α νο**μ**ίσ**μ**ατος**, **οι ρυθ**μ**ίσεις του** BIOS **επανέρχονται στις προεπιλεγ**μ**ένες**. **Συνιστού**μ**ε να ση**μ**ειώσετε τις ρυθ**μ**ίσεις του** BIOS **προτού αφαιρέσετε την** μ**παταρία σε σχή**μ**α νο**μ**ίσ**μ**ατος**.

#### **Προαπαιτού**μ**ενες ενέργειες**

- 1 Αφαιρέστε το κάλυμμ[α της βάσης](#page-12-0).
- 2 Αφαιρέστε την μ[παταρία](#page-15-0).

#### **Διαδικασία**

Με μια πλαστική σφήνα ξεσφηνώστε απαλά την μπαταρία σε σχήμα νομίσματος από την υποδοχή της στην πλακέτα συστήματος.

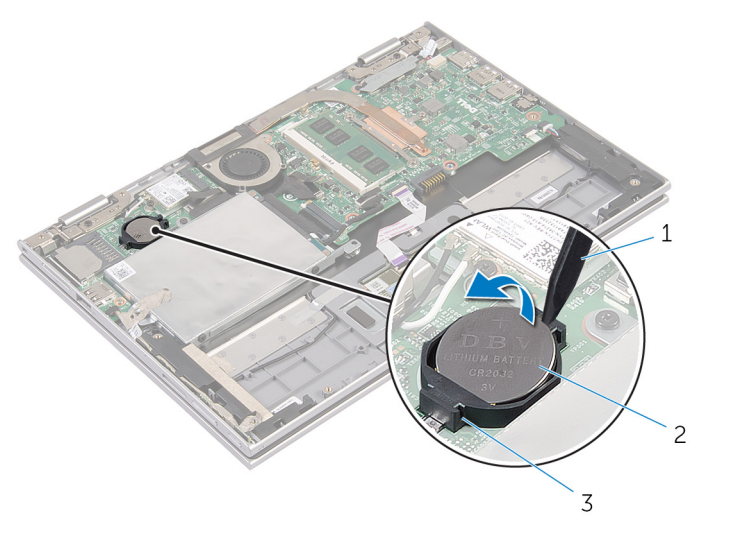

- 
- πλαστική σφήνα 2 μπαταρία σε σχήμα νομίσματος
- υποδοχή μπαταρίας

### <span id="page-28-0"></span>**Επανατοποθέτηση της** μ**παταρίας σε σχή**μ**α νο**μ**ίσ**μ**ατος**

∧ **ΠΡΟΕΙΔΟΠΟΙΗΣΗ**: **Προτού εκτελέσετε οποιαδήποτε εργασία στο εσωτερικό του υπολογιστή σας**, **διαβάστε τις πληροφορίες που παραλάβατε**  μ**αζί του και αφορούν για θέ**μ**ατα ασφάλειας και ακολουθήστε τα βή**μ**ατα που περιγράφει η ενότητα [Πριν από την εκτέλεση εργασιών στο εσωτερικό](#page-8-0) [του υπολογιστή σας](#page-8-0)**. **Μετά την εκτέλεση εργασιών στο εσωτερικό του υπολογιστή σας**, **ακολουθήστε τις οδηγίες που αναφέρει η ενότητα [Μετά την](#page-11-0) [εκτέλεση εργασιών στο εσωτερικό του υπολογιστή σας](#page-11-0)**. **Για περισσότερες άριστες πρακτικές σε θέ**μ**ατα ασφάλειας**, **ανατρέξτε στην αρχική σελίδα του ιστοτόπου για τη συ**μμ**όρφωση προς τις κανονιστικές διατάξεις στη διεύθυνση** dell.com/regulatory\_compliance.

#### **Διαδικασία**

Κουμπώστε την μπαταρία σε σχήμα νομίσματος με τον θετικό πόλο στραμμένο προς τα πάνω μέσα στην υποδοχή της στην πλακέτα συστήματος.

#### **Μετέπειτα απαιτού**μ**ενες ενέργειες**

- 1 Επανατοποθετήστε την μ[παταρία](#page-17-0).
- 2 Επανατοποθετήστε το κάλυμμ[α της βάσης](#page-14-0).

### <span id="page-29-0"></span>**Αφαίρεση της κάρτας ασύρ**μ**ατης επικοινωνίας**

**ΠΡΟΕΙΔΟΠΟΙΗΣΗ**: **Προτού εκτελέσετε οποιαδήποτε εργασία στο**  ∧ **εσωτερικό του υπολογιστή σας**, **διαβάστε τις πληροφορίες που παραλάβατε**  μ**αζί του και αφορούν για θέ**μ**ατα ασφάλειας και ακολουθήστε τα βή**μ**ατα που περιγράφει η ενότητα [Πριν από την εκτέλεση εργασιών στο εσωτερικό](#page-8-0) [του υπολογιστή σας](#page-8-0)**. **Μετά την εκτέλεση εργασιών στο εσωτερικό του υπολογιστή σας**, **ακολουθήστε τις οδηγίες που αναφέρει η ενότητα [Μετά την](#page-11-0) [εκτέλεση εργασιών στο εσωτερικό του υπολογιστή σας](#page-11-0)**. **Για περισσότερες άριστες πρακτικές σε θέ**μ**ατα ασφάλειας**, **ανατρέξτε στην αρχική σελίδα του ιστοτόπου για τη συ**μμ**όρφωση προς τις κανονιστικές διατάξεις στη διεύθυνση** dell.com/regulatory\_compliance.

#### **Προαπαιτού**μ**ενες ενέργειες**

- 1 Αφαιρέστε το κάλυμμ[α της βάσης](#page-12-0).
- 2 Αφαιρέστε την μ[παταρία](#page-15-0).

#### **Διαδικασία**

- 1 Αποσυνδέστε τα καλώδια της κεραίας από την κάρτα ασύρματης επικοινωνίας.
- 2 Αφαιρέστε τη βίδα που συγκρατεί την κάρτα ασύρματης επικοινωνίας στην πλακέτα συστήματος.

Αφαιρέστε συρτά την κάρτα ασύρματης επικοινωνίας από την υποδοχή της στην πλακέτα συστήματος.

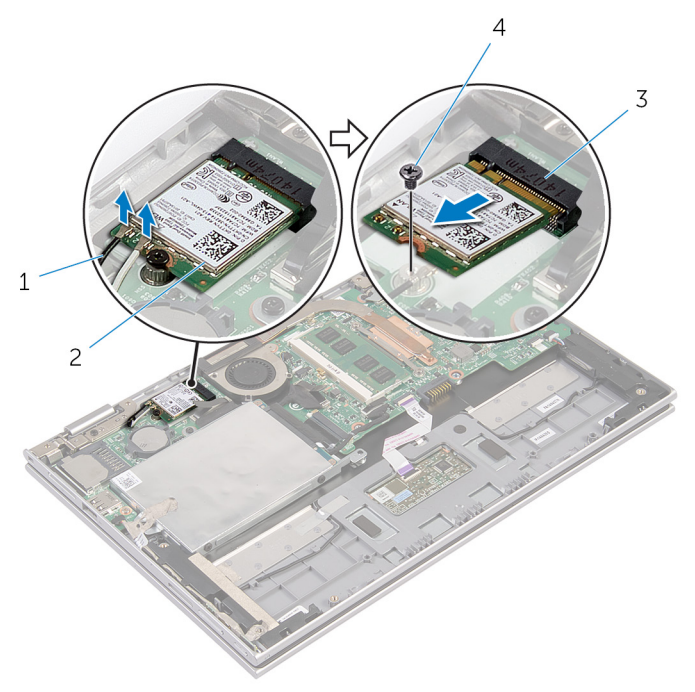

καλώδια κεραίας (2) 2 κάρτα ασύρματης

- υποδοχή κάρτας ασύρματης επικοινωνίας βίδα
- επικοινωνίας

### <span id="page-31-0"></span>**Επανατοποθέτηση της κάρτας ασύρ**μ**ατης επικοινωνίας**

**ΠΡΟΕΙΔΟΠΟΙΗΣΗ**: **Προτού εκτελέσετε οποιαδήποτε εργασία στο εσωτερικό του υπολογιστή σας**, **διαβάστε τις πληροφορίες που παραλάβατε**  μ**αζί του και αφορούν για θέ**μ**ατα ασφάλειας και ακολουθήστε τα βή**μ**ατα που περιγράφει η ενότητα [Πριν από την εκτέλεση εργασιών στο εσωτερικό](#page-8-0) [του υπολογιστή σας](#page-8-0)**. **Μετά την εκτέλεση εργασιών στο εσωτερικό του υπολογιστή σας**, **ακολουθήστε τις οδηγίες που αναφέρει η ενότητα [Μετά την](#page-11-0) [εκτέλεση εργασιών στο εσωτερικό του υπολογιστή σας](#page-11-0)**. **Για περισσότερες άριστες πρακτικές σε θέ**μ**ατα ασφάλειας**, **ανατρέξτε στην αρχική σελίδα του ιστοτόπου για τη συ**μμ**όρφωση προς τις κανονιστικές διατάξεις στη διεύθυνση** dell.com/regulatory\_compliance.

#### **Διαδικασία**

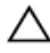

**ΠΡΟΣΟΧΗ**: **Μην τοποθετήσετε καλώδια κάτω από την κάρτα ασύρ**μ**ατης επικοινωνίας για να** μ**ην πάθει ζη**μ**ιά η κάρτα**.

- 1 Ευθυγραμμίστε την εγκοπή στην κάρτα ασύρματης επικοινωνίας με τη γλωττίδα στην υποδοχή της κάρτας στην πλακέτα συστήματος.
- 2 Περάστε γυρτά την κάρτα ασύρματης επικοινωνίας μέσα στην υποδοχή της.
- 3 Ευθυγραμμίστε την οπή για τη βίδα στην κάρτα ασύρματης επικοινωνίας με την οπή για τη βίδα στην πλακέτα συστήματος.
- 4 Επανατοποθετήστε τη βίδα που συγκρατεί την κάρτα ασύρματης επικοινωνίας στην πλακέτα συστήματος.
- 5 Συνδέστε τα καλώδια της κεραίας στην κάρτα ασύρματης επικοινωνίας. Στον πίνακα που ακολουθεί παρατίθεται η χρωματική κωδικοποίηση των καλωδίων των κεραιών για την κάρτα ασύρματης επικοινωνίας που υποστηρίζει ο υπολογιστής σας.

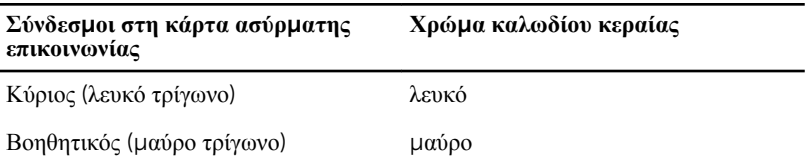

#### <span id="page-32-0"></span>**Μετέπειτα απαιτού**μ**ενες ενέργειες**

- Επανατοποθετήστε την μ[παταρία](#page-17-0).
- Επανατοποθετήστε το κάλυμμ[α της βάσης](#page-14-0).

### <span id="page-33-0"></span>**Αφαίρεση της πλακέτας του κου**μ**πιού τροφοδοσίας και των κου**μ**πιών ρύθ**μ**ισης της ακουστικής έντασης**

∧ **ΠΡΟΕΙΔΟΠΟΙΗΣΗ**: **Προτού εκτελέσετε οποιαδήποτε εργασία στο εσωτερικό του υπολογιστή σας**, **διαβάστε τις πληροφορίες που παραλάβατε**  μ**αζί του και αφορούν για θέ**μ**ατα ασφάλειας και ακολουθήστε τα βή**μ**ατα που περιγράφει η ενότητα [Πριν από την εκτέλεση εργασιών στο εσωτερικό](#page-8-0) [του υπολογιστή σας](#page-8-0)**. **Μετά την εκτέλεση εργασιών στο εσωτερικό του υπολογιστή σας**, **ακολουθήστε τις οδηγίες που αναφέρει η ενότητα [Μετά την](#page-11-0) [εκτέλεση εργασιών στο εσωτερικό του υπολογιστή σας](#page-11-0)**. **Για περισσότερες άριστες πρακτικές σε θέ**μ**ατα ασφάλειας**, **ανατρέξτε στην αρχική σελίδα του ιστοτόπου για τη συ**μμ**όρφωση προς τις κανονιστικές διατάξεις στη διεύθυνση** dell.com/regulatory\_compliance.

#### **Προαπαιτού**μ**ενες ενέργειες**

- 1 Αφαιρέστε το κάλυμμ[α της βάσης](#page-12-0).
- 2 Αφαιρέστε την μ[παταρία](#page-15-0).

#### **Διαδικασία**

- 1 Ξεκολλήστε την κολλητική ταινία από τη διάταξη του σκληρού δίσκου.
- 2 Αποσυνδέστε το καλώδιο της πλακέτας του κουμπιού τροφοδοσίας και των κουμπιών ρύθμισης της ακουστικής έντασης από την πλακέτα συστήματος.
- 3 Αφαιρέστε το καλώδιο της πλακέτας του κουμπιού τροφοδοσίας και των κουμπιών ρύθμισης της ακουστικής έντασης από τους οδηγούς της διαδρομής του πάνω στο ηχείο.
- 4 Ξεκολλήστε την κολλητική ταινία από το ηχείο.

5 Σηκώστε την πλακέτα του κουμπιού τροφοδοσίας και των κουμπιών ρύθμισης της ακουστικής έντασης μαζί με το καλώδιό της και αφαιρέστε την από τη διάταξη του στηρίγματος παλάμης και του πληκτρολογίου.

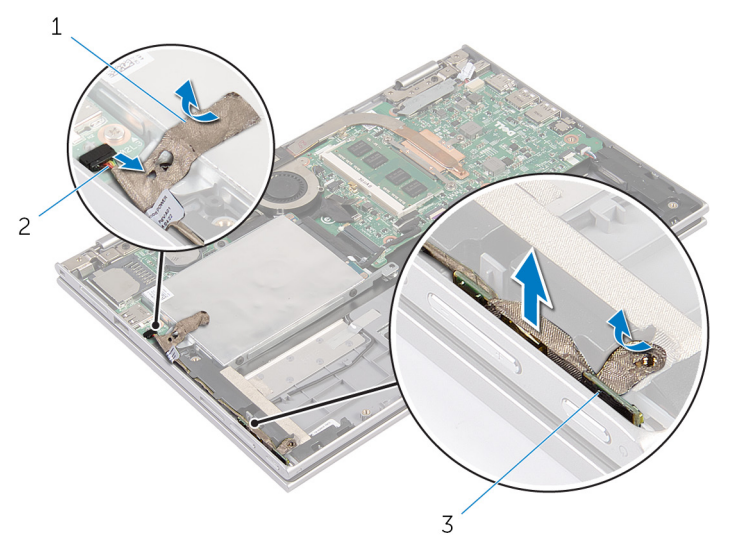

- 
- 3 πλακέτα κουμπιού τροφοδοσίας και κουμπιών ρύθμισης ακουστικής έντασης
- 1 κολλητικές ταινίες (2) 2 καλώδιο πλακέτας κουμπιού τροφοδοσίας και κουμπιών ρύθμισης ακουστικής έντασης

### <span id="page-35-0"></span>**Επανατοποθέτηση της πλακέτας του κου**μ**πιού τροφοδοσίας και των κου**μ**πιών ρύθ**μ**ισης της ακουστικής έντασης**

A. **ΠΡΟΕΙΔΟΠΟΙΗΣΗ**: **Προτού εκτελέσετε οποιαδήποτε εργασία στο εσωτερικό του υπολογιστή σας**, **διαβάστε τις πληροφορίες που παραλάβατε**  μ**αζί του και αφορούν για θέ**μ**ατα ασφάλειας και ακολουθήστε τα βή**μ**ατα που περιγράφει η ενότητα [Πριν από την εκτέλεση εργασιών στο εσωτερικό](#page-8-0) [του υπολογιστή σας](#page-8-0)**. **Μετά την εκτέλεση εργασιών στο εσωτερικό του υπολογιστή σας**, **ακολουθήστε τις οδηγίες που αναφέρει η ενότητα [Μετά την](#page-11-0) [εκτέλεση εργασιών στο εσωτερικό του υπολογιστή σας](#page-11-0)**. **Για περισσότερες άριστες πρακτικές σε θέ**μ**ατα ασφάλειας**, **ανατρέξτε στην αρχική σελίδα του ιστοτόπου για τη συ**μμ**όρφωση προς τις κανονιστικές διατάξεις στη διεύθυνση** dell.com/regulatory\_compliance.

#### **Διαδικασία**

- 1 Τοποθετήστε την πλακέτα του κουμπιού τροφοδοσίας και των κουμπιών ρύθμισης της ακουστικής έντασης μέσα στην υποδοχή στη διάταξη του στηρίγματος παλάμης και του πληκτρολογίου.
- 2 Κολλήστε την κολλητική ταινία στο ηχείο.
- 3 Περάστε στη διαδρομή του το καλώδιο της πλακέτας του κουμπιού τροφοδοσίας και των κουμπιών ρύθμισης της ακουστικής έντασης μέσα από τους οδηγούς της διαδρομής του πάνω στο ηχείο.
- 4 Συνδέστε το καλώδιο της πλακέτας του κουμπιού τροφοδοσίας και των κουμπιών ρύθμισης της ακουστικής έντασης στην πλακέτα συστήματος.
- 5 Κολλήστε την κολλητική ταινία στη διάταξη του σκληρού δίσκου.

#### **Μετέπειτα απαιτού**μ**ενες ενέργειες**

- 1 Επανατοποθετήστε την μ[παταρία](#page-17-0).
- 2 Επανατοποθετήστε το κάλυμμ[α της βάσης](#page-14-0).
# <span id="page-36-0"></span>**Αφαίρεση των ηχείων**

**ΠΡΟΕΙΔΟΠΟΙΗΣΗ**: **Προτού εκτελέσετε οποιαδήποτε εργασία στο εσωτερικό του υπολογιστή σας**, **διαβάστε τις πληροφορίες που παραλάβατε**  μ**αζί του και αφορούν για θέ**μ**ατα ασφάλειας και ακολουθήστε τα βή**μ**ατα που περιγράφει η ενότητα [Πριν από την εκτέλεση εργασιών στο εσωτερικό](#page-8-0) [του υπολογιστή σας](#page-8-0)**. **Μετά την εκτέλεση εργασιών στο εσωτερικό του υπολογιστή σας**, **ακολουθήστε τις οδηγίες που αναφέρει η ενότητα [Μετά την](#page-11-0) [εκτέλεση εργασιών στο εσωτερικό του υπολογιστή σας](#page-11-0)**. **Για περισσότερες άριστες πρακτικές σε θέ**μ**ατα ασφάλειας**, **ανατρέξτε στην αρχική σελίδα του ιστοτόπου για τη συ**μμ**όρφωση προς τις κανονιστικές διατάξεις στη διεύθυνση** dell.com/regulatory\_compliance.

### **Προαπαιτού**μ**ενες ενέργειες**

- 1 Αφαιρέστε το κάλυμμ[α της βάσης](#page-12-0).
- 2 Αφαιρέστε την μ[παταρία](#page-15-0).
- 3 Ακολουθήστε τη διαδικασία από το βήμα 1 έως το βήμα 4 που περιγράφονται στην ενότητα «Αφαίρεση του [σκληρού δίσκου](#page-23-0)».
- 4 Ακολουθήστε τη διαδικασία από το βήμα 2 έως το βήμα 5 που περιγράφονται στην ενότητα «Αφαίρεση της πλακέτας του κουμ[πιού τροφοδοσίας και των](#page-33-0)  κουμπιών ρύθμισης της ακουστι<u>κής έντασης</u>».

### **Διαδικασία**

1 Σηκώστε το μάνταλο του συνδέσμου και αποσυνδέστε το καλώδιο της επιφάνειας αφής από τον σύνδεσμό του στην πλακέτα συστήματος.

Ξεκολλήστε το καλώδιο της επιφάνειας αφής από τη μεμβράνη Mylar.

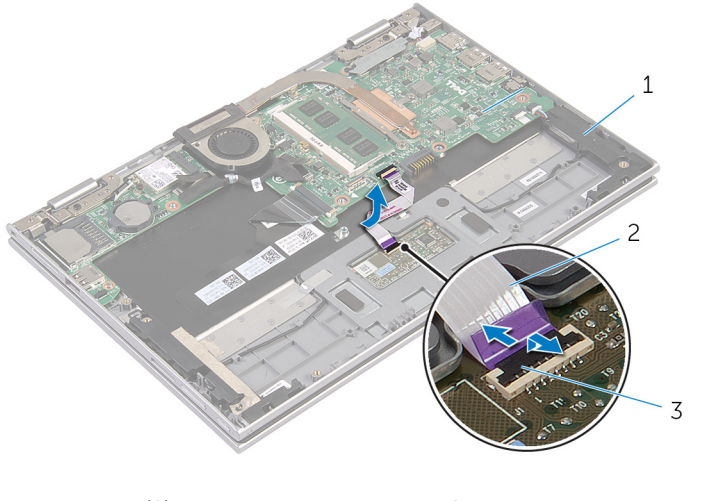

- 
- ηχεία (2) 2 καλώδιο επιφάνειας αφής
- μάνταλο συνδέσμου
- Ξεκολλήστε τη μεμβράνη Mylar από τη διάταξη του στηρίγματος παλάμης και του πληκτρολογίου για να αποκτήσετε πρόσβαση στο καλώδιο των ηχείων.

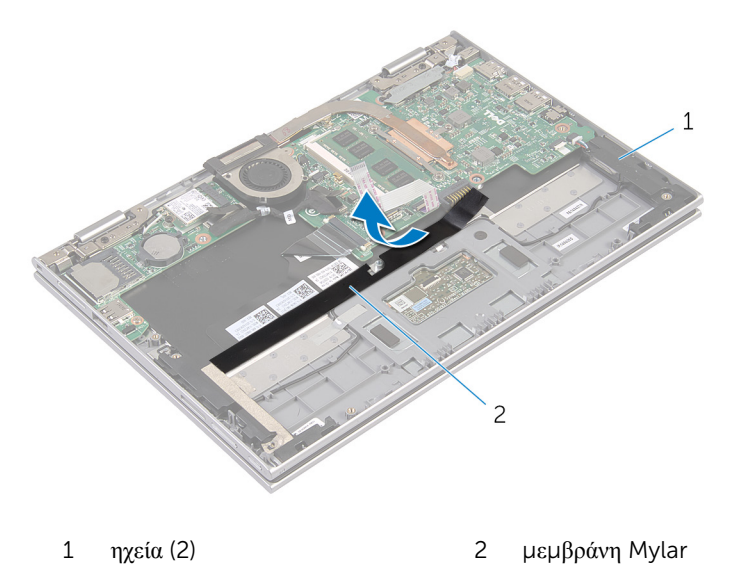

Αποσυνδέστε το καλώδιο των ηχείων από την πλακέτα συστήματος.

- 5 Ξεκολλήστε τις ταινίες αλουμινίου που συγκρατούν το καλώδιο των ηχείων στη διάταξη του στηρίγματος παλάμης και του πληκτρολογίου.
- 6 Αφαιρέστε το καλώδιο των ηχείων από τους οδηγούς της διαδρομής του στη διάταξη του στηρίγματος παλάμης και του πληκτρολογίου.
- 7 Ξεκολλήστε την κολλητική ταινία που συγκρατεί τα ηχεία στη διάταξη του στηρίγματος παλάμης και του πληκτρολογίου.
- 8 Αποδεσμεύστε τα ηχεία από τα σημεία ευθυγράμμισης, σηκώστε τα μαζί με το καλώδιό τους και αφαιρέστε τα από τη διάταξη του στηρίγματος παλάμης και του πληκτρολογίου.

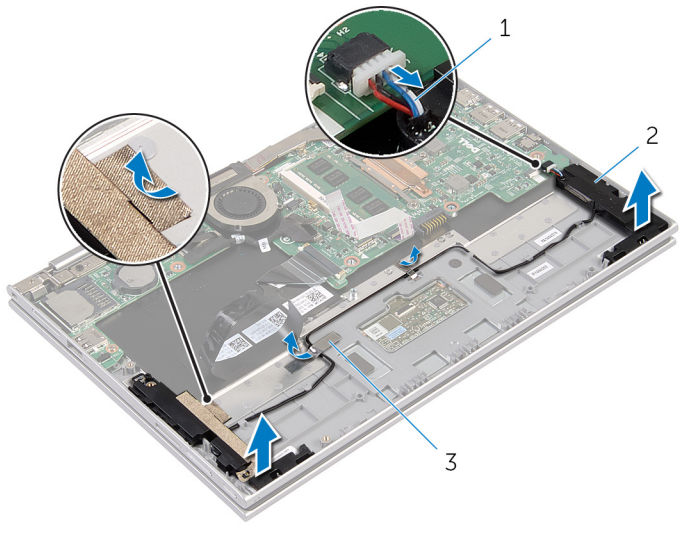

- 1 καλώδιο ηχείων 2 ηχεία (2)
- 3 ταινίες αλουμινίου (2)

# <span id="page-39-0"></span>**Επανατοποθέτηση των ηχείων**

**ΠΡΟΕΙΔΟΠΟΙΗΣΗ**: **Προτού εκτελέσετε οποιαδήποτε εργασία στο εσωτερικό του υπολογιστή σας**, **διαβάστε τις πληροφορίες που παραλάβατε**  μ**αζί του και αφορούν για θέ**μ**ατα ασφάλειας και ακολουθήστε τα βή**μ**ατα που περιγράφει η ενότητα [Πριν από την εκτέλεση εργασιών στο εσωτερικό](#page-8-0) [του υπολογιστή σας](#page-8-0)**. **Μετά την εκτέλεση εργασιών στο εσωτερικό του υπολογιστή σας**, **ακολουθήστε τις οδηγίες που αναφέρει η ενότητα [Μετά την](#page-11-0) [εκτέλεση εργασιών στο εσωτερικό του υπολογιστή σας](#page-11-0)**. **Για περισσότερες άριστες πρακτικές σε θέ**μ**ατα ασφάλειας**, **ανατρέξτε στην αρχική σελίδα του ιστοτόπου για τη συ**μμ**όρφωση προς τις κανονιστικές διατάξεις στη διεύθυνση** dell.com/regulatory\_compliance.

### **Διαδικασία**

- 1 Χρησιμοποιώντας τα σημεία ευθυγράμμισης στη διάταξη του στηρίγματος παλάμης και του πληκτρολογίου, τοποθετήστε τα ηχεία πάνω στη διάταξη.
- 2 Κολλήστε την κολλητική ταινία που συγκρατεί τα ηχεία στη διάταξη του στηρίγματος παλάμης και του πληκτρολογίου.
- 3 Περάστε το καλώδιο των ηχείων μέσα από τους οδηγούς της διαδρομής του στη διάταξη του στηρίγματος παλάμης και του πληκτρολογίου.
- 4 Κολλήστε τις ταινίες αλουμινίου που συγκρατούν το καλώδιο των ηχείων στη διάταξη του στηρίγματος παλάμης και του πληκτρολογίου.
- 5 Συνδέστε το καλώδιο των ηχείων στην πλακέτα συστήματος.
- 6 Κολλήστε τη μεμβράνη Mylar στη διάταξη του στηρίγματος παλάμης και του πληκτρολογίου.
- 7 Κολλήστε το καλώδιο της επιφάνειας αφής στη μεμβράνη Mylar.
- 8 Περάστε συρτά το καλώδιο της επιφάνειας αφής μέσα στον σύνδεσμό του στην επιφάνεια αφής και πιέστε προς τα κάτω το μάνταλο για να στερεώσετε το καλώδιο.

- 1 Ακολουθήστε τη διαδικασία από το βήμα 4 έως το βήμα 7 που περιγράφονται στην ενότητα «Επανατοποθέτηση του [σκληρού δίσκου](#page-25-0)».
- 2 Ακολουθήστε τη διαδικασία από το βήμα 1 έως το βήμα 4 που περιγράφονται στην ενότητα «Επανατοποθέτηση της πλακέτας του κουμ[πιού τροφοδοσίας και](#page-35-0) των κουμπιών ρύθμ[ισης της ακουστικής έντασης](#page-35-0)».
- 3 Επανατοποθετήστε την μ[παταρία](#page-17-0).

Επανατοποθετήστε το κάλυμμ[α της βάσης](#page-14-0).

# **Αφαίρεση της επιφάνειας αφής**

**ΠΡΟΕΙΔΟΠΟΙΗΣΗ**: **Προτού εκτελέσετε οποιαδήποτε εργασία στο εσωτερικό του υπολογιστή σας**, **διαβάστε τις πληροφορίες που παραλάβατε**  μ**αζί του και αφορούν για θέ**μ**ατα ασφάλειας και ακολουθήστε τα βή**μ**ατα που περιγράφει η ενότητα [Πριν από την εκτέλεση εργασιών στο εσωτερικό](#page-8-0) [του υπολογιστή σας](#page-8-0)**. **Μετά την εκτέλεση εργασιών στο εσωτερικό του υπολογιστή σας**, **ακολουθήστε τις οδηγίες που αναφέρει η ενότητα [Μετά την](#page-11-0) [εκτέλεση εργασιών στο εσωτερικό του υπολογιστή σας](#page-11-0)**. **Για περισσότερες άριστες πρακτικές σε θέ**μ**ατα ασφάλειας**, **ανατρέξτε στην αρχική σελίδα του ιστοτόπου για τη συ**μμ**όρφωση προς τις κανονιστικές διατάξεις στη διεύθυνση** dell.com/regulatory\_compliance.

### **Προαπαιτού**μ**ενες ενέργειες**

- 1 Αφαιρέστε το κάλυμμ[α της βάσης](#page-12-0).
- 2 Αφαιρέστε την μ[παταρία](#page-15-0).

### **Διαδικασία**

**1** Ξεκολλήστε την ταινία αλουμινίου που συγκρατεί το καλώδιο των ηγείων στη διάταξη του στηρίγματος παλάμης και του πληκτρολογίου.

2 Σηκώστε το μάνταλο του συνδέσμου και αποσυνδέστε από την επιφάνεια αφής το καλώδιό της.

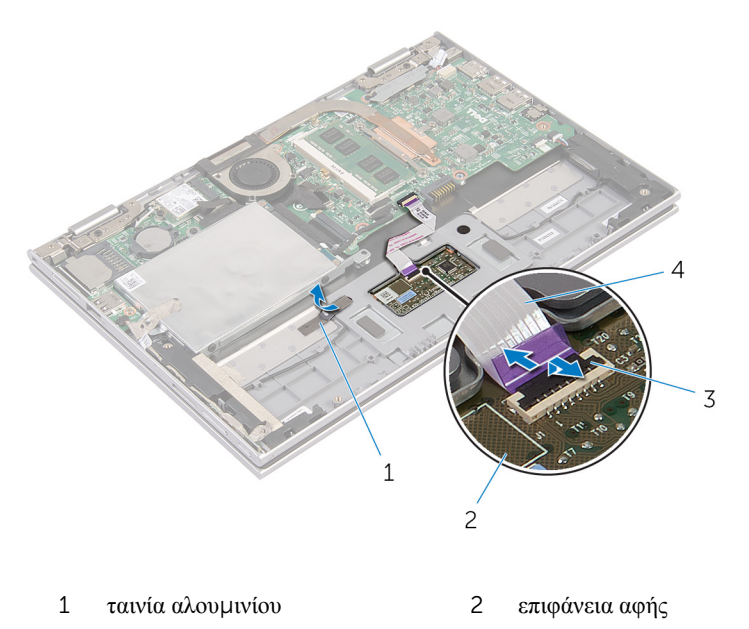

- 3 μάνταλο συνδέσμου 4 καλώδιο επιφάνειας αφής
- 3 Αφαιρέστε τις βίδες που συγκρατούν την επιφάνεια αφής στη διάταξη του στηρίγματος παλάμης και του πληκτρολογίου.
- 4 Σηκώστε τη διάταξη του στηρίγματος παλάμης και του πληκτρολογίου για να αποδεσμεύσετε την επιφάνεια αφής από τις υποδοχές στη διάταξη του στηρίγματος παλάμης και του πληκτρολογίου.

Αφαιρέστε συρτά την επιφάνεια αφής από τον υπολογιστή.

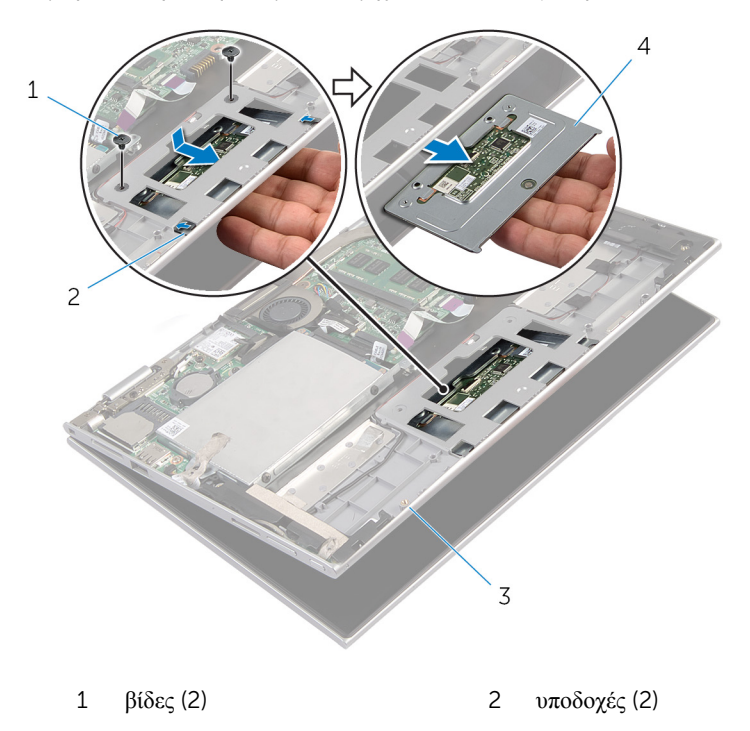

- διάταξη στηρίγματος παλάμης και πληκτρολογίου
	- επιφάνεια αφής

# **Επανατοποθέτηση της επιφάνειας αφής**

**ΠΡΟΕΙΔΟΠΟΙΗΣΗ**: **Προτού εκτελέσετε οποιαδήποτε εργασία στο εσωτερικό του υπολογιστή σας**, **διαβάστε τις πληροφορίες που παραλάβατε**  μ**αζί του και αφορούν για θέ**μ**ατα ασφάλειας και ακολουθήστε τα βή**μ**ατα που περιγράφει η ενότητα [Πριν από την εκτέλεση εργασιών στο εσωτερικό](#page-8-0) [του υπολογιστή σας](#page-8-0)**. **Μετά την εκτέλεση εργασιών στο εσωτερικό του υπολογιστή σας**, **ακολουθήστε τις οδηγίες που αναφέρει η ενότητα [Μετά την](#page-11-0) [εκτέλεση εργασιών στο εσωτερικό του υπολογιστή σας](#page-11-0)**. **Για περισσότερες άριστες πρακτικές σε θέ**μ**ατα ασφάλειας**, **ανατρέξτε στην αρχική σελίδα του ιστοτόπου για τη συ**μμ**όρφωση προς τις κανονιστικές διατάξεις στη διεύθυνση** dell.com/regulatory\_compliance.

### **Διαδικασία**

- 1 Περάστε συρτά τις γλωττίδες της επιφάνειας αφής μέσα στις υποδοχές στη διάταξη του στηρίγματος παλάμης και του πληκτρολογίου.
- 2 Ευθυγραμμίστε τις οπές για τις βίδες στην επιφάνεια αφής με τις οπές για τις βίδες στη διάταξη του στηρίγματος παλάμης και του πληκτρολογίου.
- 3 Επανατοποθετήστε τις βίδες που συγκρατούν την επιφάνεια αφής στη διάταξη του στηρίγματος παλάμης και του πληκτρολογίου.
- 4 Περάστε συρτά το καλώδιο της επιφάνειας αφής μέσα στον σύνδεσμό του και πιέστε προς τα κάτω το μάνταλο για να στερεώσετε το καλώδιο.
- 5 Κολλήστε την ταινία αλουμινίου για να στερεώσετε το καλώδιο των ηχείων στη διάταξη του στηρίγματος παλάμης και του πληκτρολογίου.

- 1 Επανατοποθετήστε την μ[παταρία](#page-17-0).
- 2 Επανατοποθετήστε το κάλυμμ[α της βάσης](#page-14-0).

# <span id="page-45-0"></span>**Αφαίρεση της διάταξης του ανε**μ**ιστήρα και της ψύκτρας του επεξεργαστή**

**ΠΡΟΕΙΔΟΠΟΙΗΣΗ**: **Προτού εκτελέσετε οποιαδήποτε εργασία στο**  ∧ **εσωτερικό του υπολογιστή σας**, **διαβάστε τις πληροφορίες που παραλάβατε**  μ**αζί του και αφορούν για θέ**μ**ατα ασφάλειας και ακολουθήστε τα βή**μ**ατα που περιγράφει η ενότητα [Πριν από την εκτέλεση εργασιών στο εσωτερικό](#page-8-0) [του υπολογιστή σας](#page-8-0)**. **Μετά την εκτέλεση εργασιών στο εσωτερικό του υπολογιστή σας**, **ακολουθήστε τις οδηγίες που αναφέρει η ενότητα [Μετά την](#page-11-0) [εκτέλεση εργασιών στο εσωτερικό του υπολογιστή σας](#page-11-0)**. **Για περισσότερες άριστες πρακτικές σε θέ**μ**ατα ασφάλειας**, **ανατρέξτε στην αρχική σελίδα του ιστοτόπου για τη συ**μμ**όρφωση προς τις κανονιστικές διατάξεις στη διεύθυνση** dell.com/regulatory\_compliance.

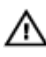

**ΠΡΟΕΙΔΟΠΟΙΗΣΗ**: **Η ψύκτρα** μ**πορεί να θερ**μ**ανθεί στη διάρκεια της κανονικής λειτουργίας**. **Προτού την αγγίξετε**, **αφήστε να περάσει αρκετή ώρα για να κρυώσει**.

**ΠΡΟΣΟΧΗ**: **Για να διασφαλίσετε τη** μ**έγιστη ψύξη του επεξεργαστή**, μ**ην ακου**μ**πάτε τις περιοχές** μ**ετάδοσης θερ**μ**ότητας στην ψύκτρα**. **Το λίπος της επιδερ**μ**ίδας σας** μ**πορεί να** μ**ειώσει την ικανότητα** μ**εταφοράς θερ**μ**ότητας της θερ**μ**οαγώγι**μ**ης πάστας**.

### **Προαπαιτού**μ**ενες ενέργειες**

- 1 Αφαιρέστε το κάλυμμ[α της βάσης](#page-12-0).
- 2 Αφαιρέστε την *μ[παταρία](#page-15-0)*.

### **Διαδικασία**

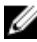

**ΣΗΜΕΙΩΣΗ**: Η εμφάνιση της ψύκτρας και ο αριθμός των βιδών θα διαφέρουν αν αγοράσατε ο υπολογιστής που αγοράσατε έχει ενσωματωμένη κάρτα γραφικών.

- 1 Αποσυνδέστε το καλώδιο του ανεμιστήρα από την πλακέτα συστήματος.
- 2 Χαλαρώστε τις μη αποσπώμενες βίδες που συγκρατούν τη διάταξη του ανεμιστήρα και της ψύκτρας του επεξεργαστή στην πλακέτα συστήματος τη μία μετά την άλλη (με τη σειρά που υποδεικνύεται πάνω στην ψύκτρα).

Σηκώστε τη διάταξη του ανεμιστήρα και της ψύκτρας του επεξεργαστή και αφαιρέστε την από την πλακέτα συστήματος.

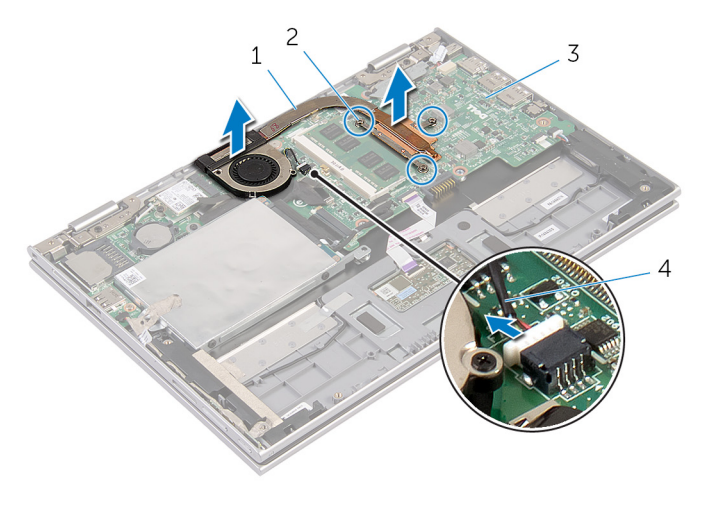

- διάταξη ανεμιστήρα και ψύκτρας επεξεργαστή μη αποσπώμενες βίδες (3)
- πλακέτα συστήματος 4 καλώδιο ανεμιστήρα

# <span id="page-47-0"></span>**Επανατοποθέτηση της διάταξης του ανε**μ**ιστήρα και της ψύκτρας του επεξεργαστή**

**ΠΡΟΕΙΔΟΠΟΙΗΣΗ**: **Προτού εκτελέσετε οποιαδήποτε εργασία στο**  ∧ **εσωτερικό του υπολογιστή σας**, **διαβάστε τις πληροφορίες που παραλάβατε**  μ**αζί του και αφορούν για θέ**μ**ατα ασφάλειας και ακολουθήστε τα βή**μ**ατα που περιγράφει η ενότητα [Πριν από την εκτέλεση εργασιών στο εσωτερικό](#page-8-0) [του υπολογιστή σας](#page-8-0)**. **Μετά την εκτέλεση εργασιών στο εσωτερικό του υπολογιστή σας**, **ακολουθήστε τις οδηγίες που αναφέρει η ενότητα [Μετά την](#page-11-0) [εκτέλεση εργασιών στο εσωτερικό του υπολογιστή σας](#page-11-0)**. **Για περισσότερες άριστες πρακτικές σε θέ**μ**ατα ασφάλειας**, **ανατρέξτε στην αρχική σελίδα του ιστοτόπου για τη συ**μμ**όρφωση προς τις κανονιστικές διατάξεις στη διεύθυνση** dell.com/regulatory\_compliance.

### **Διαδικασία**

- 1 Σφίξτε τις μη αποσπώμενες βίδες που συγκρατούν τη διάταξη του ανεμιστήρα και της ψύκτρας του επεξεργαστή στην πλακέτα συστήματος τη μία μετά την άλλη (με τη σειρά που υποδεικνύεται πάνω στην ψύκτρα).
- 2 Συνδέστε το καλώδιο του ανεμιστήρα στην πλακέτα συστήματος.

- 1 Επανατοποθετήστε την μ[παταρία](#page-17-0).
- 2 Επανατοποθετήστε το κάλυμμ[α της βάσης](#page-14-0).

# <span id="page-48-0"></span>**Αφαίρεση της θύρας του προσαρ**μ**ογέα ισχύος**

**ΠΡΟΕΙΔΟΠΟΙΗΣΗ**: **Προτού εκτελέσετε οποιαδήποτε εργασία στο**  ΛN. **εσωτερικό του υπολογιστή σας**, **διαβάστε τις πληροφορίες που παραλάβατε**  μ**αζί του και αφορούν για θέ**μ**ατα ασφάλειας και ακολουθήστε τα βή**μ**ατα που περιγράφει η ενότητα [Πριν από την εκτέλεση εργασιών στο εσωτερικό](#page-8-0) [του υπολογιστή σας](#page-8-0)**. **Μετά την εκτέλεση εργασιών στο εσωτερικό του υπολογιστή σας**, **ακολουθήστε τις οδηγίες που αναφέρει η ενότητα [Μετά την](#page-11-0) [εκτέλεση εργασιών στο εσωτερικό του υπολογιστή σας](#page-11-0)**. **Για περισσότερες άριστες πρακτικές σε θέ**μ**ατα ασφάλειας**, **ανατρέξτε στην αρχική σελίδα του ιστοτόπου για τη συ**μμ**όρφωση προς τις κανονιστικές διατάξεις στη διεύθυνση** dell.com/regulatory\_compliance.

# **Προαπαιτού**μ**ενες ενέργειες**

- 1 Αφαιρέστε το κάλυμμ[α της βάσης](#page-12-0).
- 2 Αφαιρέστε την μ[παταρία](#page-15-0).

### **Διαδικασία**

- 1 Αφαιρέστε τη βίδα που συγκρατεί τη θύρα του προσαρμογέα ισχύος στη διάταξη του στηρίγματος παλάμης και του πληκτρολογίου.
- 2 Αποσυνδέστε το καλώδιο της θύρας του προσαρμογέα ισχύος από την πλακέτα συστήματος.

Σηκώστε τη θύρα του προσαρμογέα ισχύος μαζί με το καλώδιό της και αφαιρέστε την από τη διάταξη του στηρίγματος παλάμης και του πληκτρολογίου.

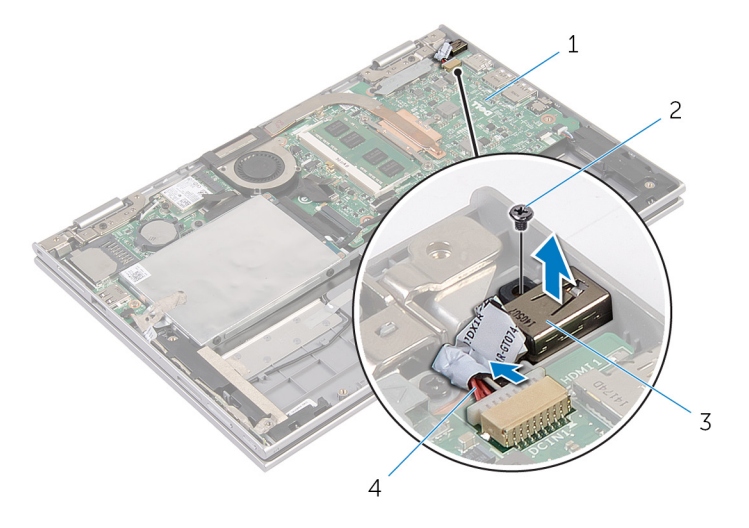

- πλακέτα συστήματος 2 βίδα
- 
- 
- θύρα προσαρμογέα ισχύος 4 καλώδιο θύρας προσαρμογέα ισχύος

# <span id="page-50-0"></span>**Επανατοποθέτηση της θύρας του προσαρ**μ**ογέα ισχύος**

**ΠΡΟΕΙΔΟΠΟΙΗΣΗ**: **Προτού εκτελέσετε οποιαδήποτε εργασία στο**  ∧ **εσωτερικό του υπολογιστή σας**, **διαβάστε τις πληροφορίες που παραλάβατε**  μ**αζί του και αφορούν για θέ**μ**ατα ασφάλειας και ακολουθήστε τα βή**μ**ατα που περιγράφει η ενότητα [Πριν από την εκτέλεση εργασιών στο εσωτερικό](#page-8-0) [του υπολογιστή σας](#page-8-0)**. **Μετά την εκτέλεση εργασιών στο εσωτερικό του υπολογιστή σας**, **ακολουθήστε τις οδηγίες που αναφέρει η ενότητα [Μετά την](#page-11-0) [εκτέλεση εργασιών στο εσωτερικό του υπολογιστή σας](#page-11-0)**. **Για περισσότερες άριστες πρακτικές σε θέ**μ**ατα ασφάλειας**, **ανατρέξτε στην αρχική σελίδα του ιστοτόπου για τη συ**μμ**όρφωση προς τις κανονιστικές διατάξεις στη διεύθυνση** dell.com/regulatory\_compliance.

# **Διαδικασία**

- 1 Τοποθετήστε τη θύρα του προσαρμογέα ισχύος μέσα στην υποδοχή της στη διάταξη του στηρίγματος παλάμης και του πληκτρολογίου.
- 2 Ευθυγραμμίστε την οπή για τη βίδα στη θύρα του προσαρμογέα ισχύος με την οπή για τη βίδα στη διάταξη του στηρίγματος παλάμης και του πληκτρολογίου.
- 3 Επανατοποθετήστε τη βίδα που συγκρατεί τη θύρα του προσαρμογέα ισχύος στη διάταξη του στηρίγματος παλάμης και του πληκτρολογίου.
- 4 Συνδέστε το καλώδιο της θύρας του προσαρμογέα ισχύος στην πλακέτα συστήματος.

- 1 Επανατοποθετήστε την μ[παταρία](#page-17-0).
- 2 Επανατοποθετήστε το κάλυμμ[α της βάσης](#page-14-0).

# <span id="page-51-0"></span>**Αφαίρεση της πλακέτας** I/O

**ΠΡΟΕΙΔΟΠΟΙΗΣΗ**: **Προτού εκτελέσετε οποιαδήποτε εργασία στο εσωτερικό του υπολογιστή σας**, **διαβάστε τις πληροφορίες που παραλάβατε**  μ**αζί του και αφορούν για θέ**μ**ατα ασφάλειας και ακολουθήστε τα βή**μ**ατα που περιγράφει η ενότητα [Πριν από την εκτέλεση εργασιών στο εσωτερικό](#page-8-0) [του υπολογιστή σας](#page-8-0)**. **Μετά την εκτέλεση εργασιών στο εσωτερικό του υπολογιστή σας**, **ακολουθήστε τις οδηγίες που αναφέρει η ενότητα [Μετά την](#page-11-0) [εκτέλεση εργασιών στο εσωτερικό του υπολογιστή σας](#page-11-0)**. **Για περισσότερες άριστες πρακτικές σε θέ**μ**ατα ασφάλειας**, **ανατρέξτε στην αρχική σελίδα του ιστοτόπου για τη συ**μμ**όρφωση προς τις κανονιστικές διατάξεις στη διεύθυνση** dell.com/regulatory\_compliance.

### **Προαπαιτού**μ**ενες ενέργειες**

- 1 Αφαιρέστε το κάλυμμ[α της βάσης](#page-12-0).
- 2 Αφαιρέστε την μ[παταρία](#page-15-0).
- 3 Αφαιρέστε τον [σκληρό δίσκο](#page-22-0).
- 4 Αφαιρέστε την κάρτα ασύρμ[ατης επικοινωνίας](#page-29-0).
- 5 Αφαιρέστε την μ[παταρία σε σχή](#page-26-0)μα νομίσματος.

### **Διαδικασία**

- 1 Αποσυνδέστε από την πλακέτα I/O το καλώδιό της.
- 2 Αποσυνδέστε το καλώδιο της πλακέτας του κουμπιού τροφοδοσίας και των κουμπιών ρύθμισης της ακουστικής έντασης από την πλακέτα I/O.
- 3 Αφαιρέστε τη βίδα που συγκρατεί την πλακέτα I/O στη διάταξη του στηρίγματος παλάμης και του πληκτρολογίου.

Σηκώστε την πλακέτα I/O και αφαιρέστε την από τη διάταξη του στηρίγματος παλάμης και του πληκτρολογίου.

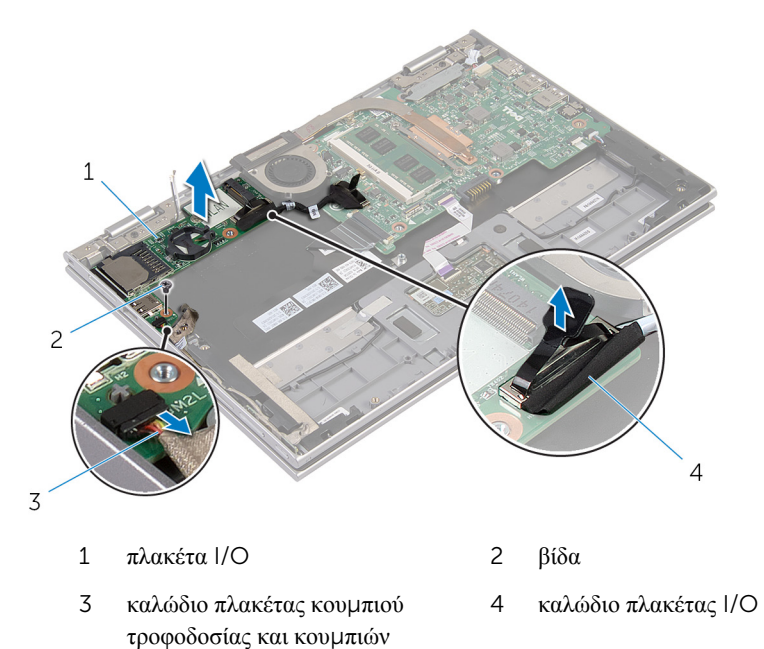

ρύθμισης ακουστικής έντασης

# <span id="page-53-0"></span>**Επανατοποθέτηση της πλακέτας**  I/O

∧ **ΠΡΟΕΙΔΟΠΟΙΗΣΗ**: **Προτού εκτελέσετε οποιαδήποτε εργασία στο εσωτερικό του υπολογιστή σας**, **διαβάστε τις πληροφορίες που παραλάβατε**  μ**αζί του και αφορούν για θέ**μ**ατα ασφάλειας και ακολουθήστε τα βή**μ**ατα που περιγράφει η ενότητα [Πριν από την εκτέλεση εργασιών στο εσωτερικό](#page-8-0) [του υπολογιστή σας](#page-8-0)**. **Μετά την εκτέλεση εργασιών στο εσωτερικό του υπολογιστή σας**, **ακολουθήστε τις οδηγίες που αναφέρει η ενότητα [Μετά την](#page-11-0) [εκτέλεση εργασιών στο εσωτερικό του υπολογιστή σας](#page-11-0)**. **Για περισσότερες άριστες πρακτικές σε θέ**μ**ατα ασφάλειας**, **ανατρέξτε στην αρχική σελίδα του ιστοτόπου για τη συ**μμ**όρφωση προς τις κανονιστικές διατάξεις στη διεύθυνση** dell.com/regulatory\_compliance.

### **Διαδικασία**

- 1 Χρησιμοποιώντας τα σημεία ευθυγράμμισης τοποθετήστε την πλακέτα I/O πάνω στη διάταξη του στηρίγματος παλάμης και του πληκτρολογίου.
- 2 Ευθυγραμμίστε την οπή για τη βίδα στην πλακέτα I/O με την οπή για τη βίδα στη διάταξη του στηρίγματος παλάμης και του πληκτρολογίου.
- 3 Επανατοποθετήστε τη βίδα που συγκρατεί την πλακέτα I/O στη διάταξη του στηρίγματος παλάμης και του πληκτρολογίου.
- 4 Συνδέστε το καλώδιο της πλακέτας του κουμπιού τροφοδοσίας και των κουμπιών ρύθμισης της ακουστικής έντασης στην πλακέτα I/O.
- 5 Συνδέστε στην πλακέτα I/O το καλώδιό της.

- 1 Επανατοποθετήστε την μ[παταρία σε σχή](#page-28-0)μα νομίσματος.
- 2 Επανατοποθετήστε την κάρτα ασύρμ[ατης επικοινωνίας](#page-31-0).
- 3 Επανατοποθετήστε τον [σκληρό δίσκο](#page-25-0).
- 4 Επανατοποθετήστε την μ[παταρία](#page-17-0).
- 5 Επανατοποθετήστε το κάλυμμ[α της βάσης](#page-14-0).

# <span id="page-54-0"></span>**Αφαίρεση της πλακέτας συστή**μ**ατος**

∧ **ΠΡΟΕΙΔΟΠΟΙΗΣΗ**: **Προτού εκτελέσετε οποιαδήποτε εργασία στο εσωτερικό του υπολογιστή σας**, **διαβάστε τις πληροφορίες που παραλάβατε**  μ**αζί του και αφορούν για θέ**μ**ατα ασφάλειας και ακολουθήστε τα βή**μ**ατα που περιγράφει η ενότητα [Πριν από την εκτέλεση εργασιών στο εσωτερικό](#page-8-0) [του υπολογιστή σας](#page-8-0)**. **Μετά την εκτέλεση εργασιών στο εσωτερικό του υπολογιστή σας**, **ακολουθήστε τις οδηγίες που αναφέρει η ενότητα [Μετά την](#page-11-0) [εκτέλεση εργασιών στο εσωτερικό του υπολογιστή σας](#page-11-0)**. **Για περισσότερες άριστες πρακτικές σε θέ**μ**ατα ασφάλειας**, **ανατρέξτε στην αρχική σελίδα του ιστοτόπου για τη συ**μμ**όρφωση προς τις κανονιστικές διατάξεις στη διεύθυνση** dell.com/regulatory\_compliance.

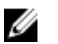

**ΣΗΜΕΙΩΣΗ**: Η ετικέτα εξυπηρέτησης του υπολογιστή σας είναι αποθηκευμένη στην πλακέτα συστήματος. Πρέπει να καταχωρίσετε την ετικέτα εξυπηρέτησης στο πρόγραμμα ρύθμισης του BIOS αφού επανατοποθετήσετε την πλακέτα συστήματος.

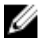

**ΣΗΜΕΙΩΣΗ**: Κατά την επανατοποθέτηση της πλακέτας συστήματος, καταργούνται όσες αλλαγές κάνατε στο BIOS χρησιμοποιώντας το πρόγραμμα ρύθμισής του. Πρέπει να κάνετε ξανά τις επιθυμητές αλλαγές αφού επανατοποθετήσετε την πλακέτα συστήματος.

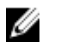

**ΣΗΜΕΙΩΣΗ**: Προτού αποσυνδέσετε τα καλώδια από την πλακέτα συστήματος, σημειώστε τη θέση των συνδέσμων ώστε να μπορέσετε να τα επανασυνδέσετε σωστά αφού επανατοποθετήσετε την πλακέτα συστήματος.

# **Προαπαιτού**μ**ενες ενέργειες**

- 1 Αφαιρέστε το κάλυμμ[α της βάσης](#page-12-0).
- 2 Αφαιρέστε την μ[παταρία](#page-15-0).
- 3 Αφαιρέστε τη μ[ονάδα](#page-18-0) μνήμης.
- 4 Αφαιρέστε τη διάταξη του ανεμ[ιστήρα και της ψύκτρας του επεξεργαστή](#page-45-0).

#### **Διαδικασία**

1 Αφαιρέστε τις βίδες που συγκρατούν το υποστήριγμα του καλωδίου της οθόνης στην πλακέτα συστήματος, σηκώστε το υποστήριγμα του καλωδίου της οθόνης και αφαιρέστε το από την πλακέτα συστήματος.

- 2 Χρησιμοποιώντας τη συρόμενη γλωττίδα αποσυνδέστε το καλώδιο της οθόνης από την πλακέτα συστήματος.
- 3 Ξεκολλήστε την κολλητική ταινία από την πλακέτα του κουμπιού των Windows για να αποκτήσετε πρόσβαση στο καλώδιό της πλακέτας του κουμπιού των Windows.
- 4 Σηκώστε το μάνταλο του συνδέσμου και αποσυνδέστε το καλώδιο της πλακέτας του κουμπιού των Windows από την πλακέτα συστήματος.

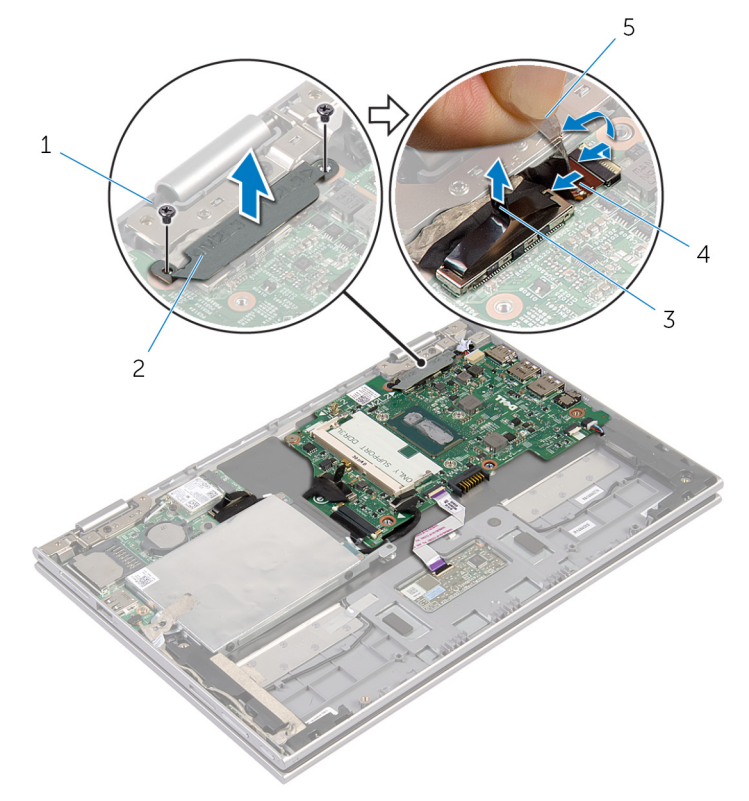

- 
- 
- 1 βίδες (2) 2 υποστήριγμα καλωδίου οθόνης
- 3 καλώδιο οθόνης 4 καλώδιο πλακέτας κουμπιού Windows
- 5 κολλητική ταινία
- 5 Χρησιμοποιώντας τη συρόμενη γλωττίδα αποσυνδέστε της πλακέτας I/O και το καλώδιο του σκληρού δίσκου από την πλακέτα συστήματος.
- Αποδεσμεύστε τα μάνταλα των συνδέσμων και αποσυνδέστε το καλώδιο του πληκτρολογίου από την πλακέτα συστήματος.
- Σηκώστε το μάνταλο του συνδέσμου και αποσυνδέστε το καλώδιο της επιφάνειας αφής από την πλακέτα συστήματος.
- Αποσυνδέστε το καλώδιο των ηχείων και το καλώδιο της θύρας του προσαρμογέα ισχύος από την πλακέτα του συστήματος.

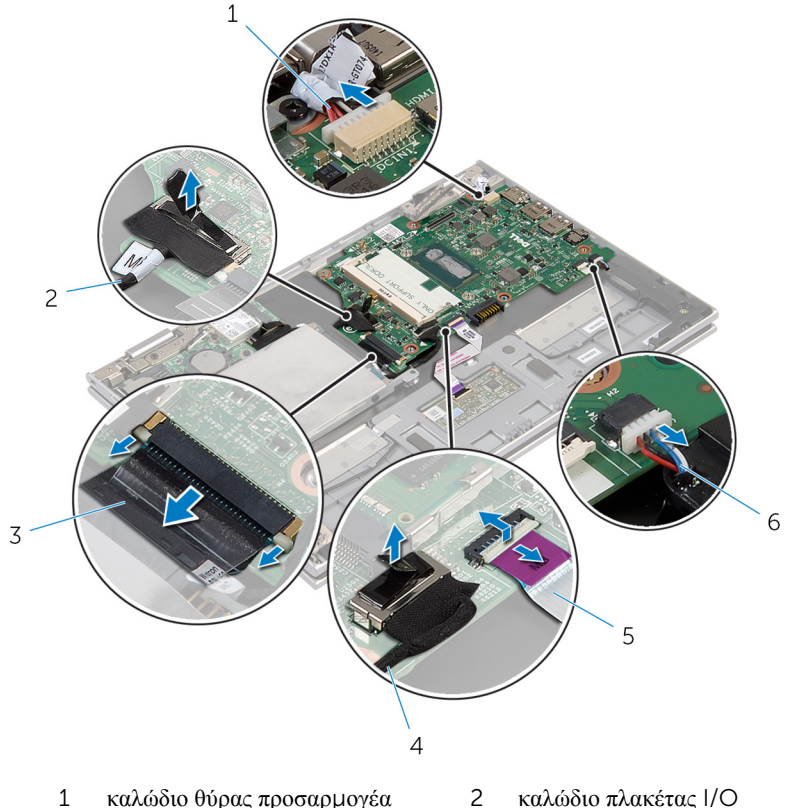

- ισχύος
- καλώδιο πληκτρολογίου 4 καλώδιο σκληρού δίσκου
- καλώδιο επιφάνειας αφής 6 καλώδιο ηχείων
- Αφαιρέστε τη βίδα που συγκρατεί την πλακέτα συστήματος στη διάταξη του στηρίγματος παλάμης και του πληκτρολογίου.

Σηκώστε την πλακέτα συστήματος και αφαιρέστε την από τη διάταξη του στηρίγματος παλάμης και του πληκτρολογίου.

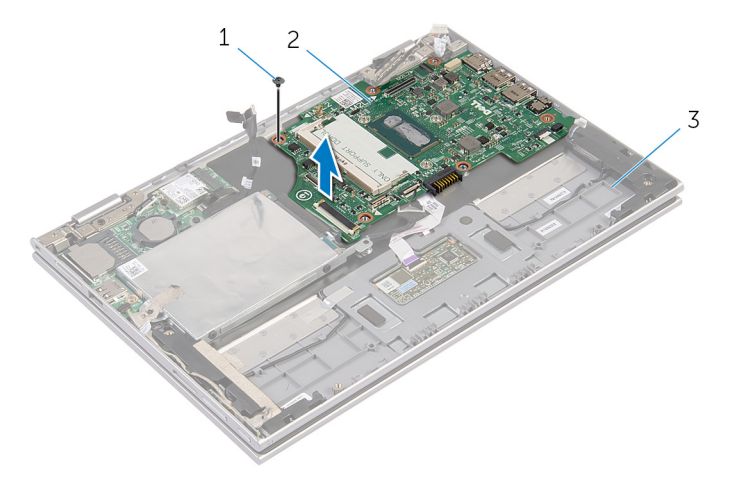

- 
- βίδα 2 πλακέτα συστήματος
- διάταξη στηρίγματος παλάμης και πληκτρολογίου

# <span id="page-58-0"></span>**Επανατοποθέτηση της πλακέτας συστή**μ**ατος**

∧ **ΠΡΟΕΙΔΟΠΟΙΗΣΗ**: **Προτού εκτελέσετε οποιαδήποτε εργασία στο εσωτερικό του υπολογιστή σας**, **διαβάστε τις πληροφορίες που παραλάβατε**  μ**αζί του και αφορούν για θέ**μ**ατα ασφάλειας και ακολουθήστε τα βή**μ**ατα που περιγράφει η ενότητα [Πριν από την εκτέλεση εργασιών στο εσωτερικό](#page-8-0) [του υπολογιστή σας](#page-8-0)**. **Μετά την εκτέλεση εργασιών στο εσωτερικό του υπολογιστή σας**, **ακολουθήστε τις οδηγίες που αναφέρει η ενότητα [Μετά την](#page-11-0) [εκτέλεση εργασιών στο εσωτερικό του υπολογιστή σας](#page-11-0)**. **Για περισσότερες άριστες πρακτικές σε θέ**μ**ατα ασφάλειας**, **ανατρέξτε στην αρχική σελίδα του ιστοτόπου για τη συ**μμ**όρφωση προς τις κανονιστικές διατάξεις στη διεύθυνση** dell.com/regulatory\_compliance.

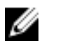

**ΣΗΜΕΙΩΣΗ**: Η ετικέτα εξυπηρέτησης του υπολογιστή σας είναι αποθηκευμένη στην πλακέτα συστήματος. Πρέπει να καταχωρίσετε την ετικέτα εξυπηρέτησης στο πρόγραμμα ρύθμισης του BIOS αφού επανατοποθετήσετε την πλακέτα συστήματος.

### **Διαδικασία**

- 1 Ευθυγραμμίστε τις οπές για τις βίδες στην πλακέτα συστήματος με τις οπές για τις βίδες στη διάταξη του στηρίγματος παλάμης και του πληκτρολογίου.
- 2 Επανατοποθετήστε τη βίδα που συγκρατεί την πλακέτα συστήματος στη διάταξη του στηρίγματος παλάμης και του πληκτρολογίου.
- 3 Συνδέστε το καλώδιο της θύρας του προσαρμογέα ισχύος και το καλώδιο των ηχείων στην πλακέτα συστήματος.
- 4 Περάστε συρτά το καλώδιο της επιφάνειας αφής μέσα στον σύνδεσμό του στην πλακέτα της οθόνης αφής και πιέστε προς τα κάτω το μάνταλο για να στερεώσετε το καλώδιο.
- 5 Περάστε συρτά το καλώδιο του πληκτρολογίου μέσα στον σύνδεσμό του και πιέστε προς τα κάτω το μάνταλο του συνδέσμου για να στερεώσετε το καλώδιο.
- 6 Συνδέστε το καλώδιο της πλακέτας I/O και το καλώδιο του σκληρού δίσκου στην πλακέτα συστήματος.
- 7 Περάστε συρτά το καλώδιο της πλακέτας του κουμπιού των Windows μέσα στον σύνδεσμό του πάνω στην πλακέτα συστήματος και πιέστε προς τα κάτω το μάνταλο για να στερεώσετε το καλώδιο.
- 8 Κολλήστε την ταινία στον σύνδεσμο της πλακέτας του κουμπιού των Windows για να στερεώσετε το καλώδιο.
- 9 Συνδέστε το καλώδιο της οθόνης στην πλακέτα συστήματος.
- 10 Ευθυγραμμίστε τις οπές για τις βίδες στο υποστήριγμα του καλωδίου της οθόνης με τις οπές για τις βίδες στην πλακέτα συστήματος.
- 11 Επανατοποθετήστε τις βίδες που συγκρατούν το υποστήριγμα του καλωδίου της οθόνης στην πλακέτα συστήματος.

### **Μετέπειτα απαιτού**μ**ενες ενέργειες**

- 1 Επανατοποθετήστε τη διάταξη του ανεμ[ιστήρα και της ψύκτρας του επεξεργαστή](#page-47-0).
- 2 Επανατοποθετήστε τη μ[ονάδα](#page-20-0) μνήμης.
- 3 Επανατοποθετήστε την μ[παταρία](#page-17-0).
- 4 Επανατοποθετήστε το κάλυμμ[α της βάσης](#page-14-0).

#### **Καταχώριση της ετικέτας εξυπηρέτησης στο BIOS**

- 1 Θέστε τον υπολογιστή σε λειτουργία.
- 2 Όταν παρουσιαστεί το λογότυπο της DELL, πιέστε το πλήκτρο F2 για είσοδο στο πρόγραμμα ρύθμισης του BIOS.
- 3 Πλοηγηθείτε ως την καρτέλα Main (**Κύρια**) και καταχωρίστε την ετικέτα εξυπηρέτησης στο πεδίο Service Tag Input (**Καταχώριση ετικέτας εξυπηρέτησης**).

# <span id="page-60-0"></span>**Αφαίρεση της διάταξης της οθόνης**

**ΠΡΟΕΙΔΟΠΟΙΗΣΗ**: **Προτού εκτελέσετε οποιαδήποτε εργασία στο εσωτερικό του υπολογιστή σας**, **διαβάστε τις πληροφορίες που παραλάβατε**  μ**αζί του και αφορούν για θέ**μ**ατα ασφάλειας και ακολουθήστε τα βή**μ**ατα που περιγράφει η ενότητα [Πριν από την εκτέλεση εργασιών στο εσωτερικό](#page-8-0) [του υπολογιστή σας](#page-8-0)**. **Μετά την εκτέλεση εργασιών στο εσωτερικό του υπολογιστή σας**, **ακολουθήστε τις οδηγίες που αναφέρει η ενότητα [Μετά την](#page-11-0) [εκτέλεση εργασιών στο εσωτερικό του υπολογιστή σας](#page-11-0)**. **Για περισσότερες άριστες πρακτικές σε θέ**μ**ατα ασφάλειας**, **ανατρέξτε στην αρχική σελίδα του ιστοτόπου για τη συ**μμ**όρφωση προς τις κανονιστικές διατάξεις στη διεύθυνση** dell.com/regulatory\_compliance.

# **Προαπαιτού**μ**ενες ενέργειες**

- 1 Αφαιρέστε το κάλυμμ[α της βάσης](#page-12-0).
- 2 Αφαιρέστε την μ[παταρία](#page-15-0).

# **Διαδικασία**

- 1 Αποσυνδέστε τα καλώδια της κεραίας από την κάρτα ασύρματης επικοινωνίας.
- 2 Αφαιρέστε τις βίδες που συγκρατούν το υποστήριγμα του καλωδίου της οθόνης στην πλακέτα συστήματος.
- 3 Σηκώστε το υποστήριγμα του καλωδίου της οθόνης και αφαιρέστε το από την πλακέτα συστήματος.
- 4 Χρησιμοποιώντας τη συρόμενη γλωττίδα αποσυνδέστε το καλώδιο της οθόνης από την πλακέτα συστήματος.
- 5 Ξεκολλήστε την κολλητική ταινία για να αποκτήσετε πρόσβαση στο καλώδιο της πλακέτας του κουμπιού των Windows.

6 Σηκώστε το μάνταλο του συνδέσμου και αποσυνδέστε το καλώδιο της πλακέτας του κουμπιού των Windows.

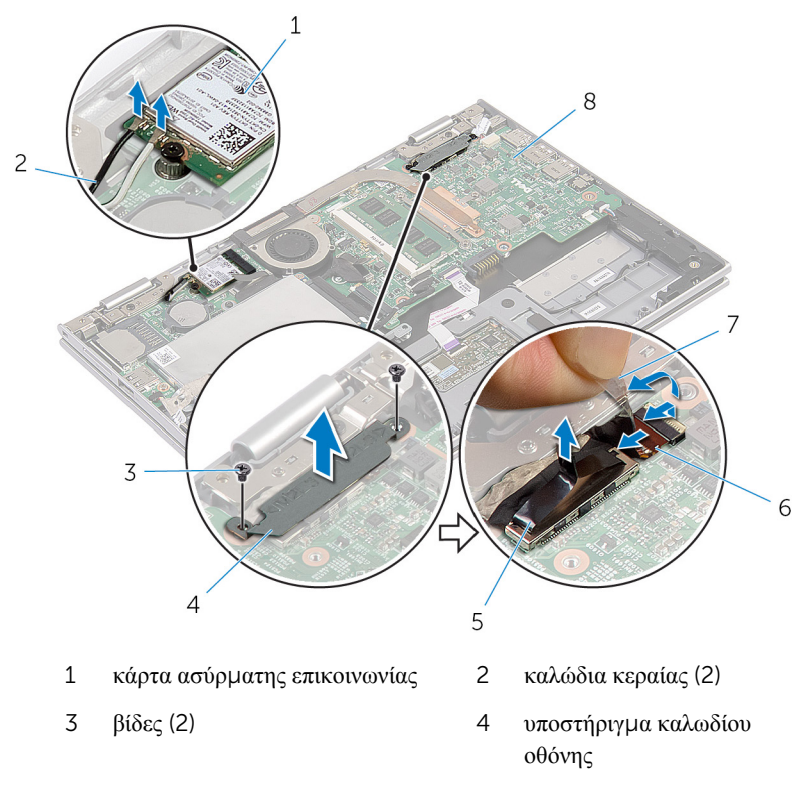

- 5 καλώδιο οθόνης 6 καλώδιο πλακέτας κουμπιού Windows
- 7 κολλητική ταινία 8 πλακέτα συστήματος
- 7 Γυρίστε ανάποδα τον υπολογιστή και ανοίξτε την οθόνη ως το τέρμα.

#### **ΠΡΟΣΟΧΗ**: **Τοποθετήστε τον υπολογιστή πάνω σε** μ**αλακή και επίπεδη επιφάνεια για να** μ**η γρατζουνιστεί η οθόνη**.

- 8 Τοποθετήστε τον υπολογιστή στραμμένο προς τα κάτω πάνω σε επίπεδη επιφάνεια.
- 9 Αφαιρέστε τις βίδες που συγκρατούν τη διάταξη της οθόνης στη διάταξη του στηρίγματος παλάμης και του πληκτρολογίου.

Σηκώστε τη διάταξη της οθόνης και αφαιρέστε την από τη διάταξη του στηρίγματος παλάμης και του πληκτρολογίου.

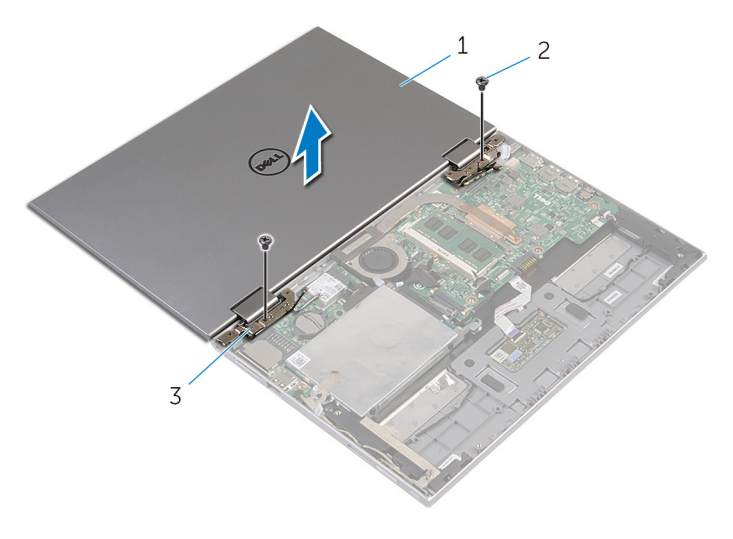

- διάταξη οθόνης 2 βίδες (2)
- μεντεσέδες οθόνης (2)

# <span id="page-63-0"></span>**Επανατοποθέτηση της διάταξης της οθόνης**

**ΠΡΟΕΙΔΟΠΟΙΗΣΗ**: **Προτού εκτελέσετε οποιαδήποτε εργασία στο**  ∧ **εσωτερικό του υπολογιστή σας**, **διαβάστε τις πληροφορίες που παραλάβατε**  μ**αζί του και αφορούν για θέ**μ**ατα ασφάλειας και ακολουθήστε τα βή**μ**ατα που περιγράφει η ενότητα [Πριν από την εκτέλεση εργασιών στο εσωτερικό](#page-8-0) [του υπολογιστή σας](#page-8-0)**. **Μετά την εκτέλεση εργασιών στο εσωτερικό του υπολογιστή σας**, **ακολουθήστε τις οδηγίες που αναφέρει η ενότητα [Μετά την](#page-11-0) [εκτέλεση εργασιών στο εσωτερικό του υπολογιστή σας](#page-11-0)**. **Για περισσότερες άριστες πρακτικές σε θέ**μ**ατα ασφάλειας**, **ανατρέξτε στην αρχική σελίδα του ιστοτόπου για τη συ**μμ**όρφωση προς τις κανονιστικές διατάξεις στη διεύθυνση** dell.com/regulatory\_compliance.

### **Διαδικασία**

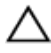

**ΠΡΟΣΟΧΗ**: **Τοποθετήστε τον υπολογιστή πάνω σε** μ**αλακή και επίπεδη επιφάνεια για να** μ**η γρατζουνιστεί η οθόνη**.

- 1 Τοποθετήστε τη διάταξη της οθόνης πάνω στη διάταξη του στηρίγματος παλάμης και του πληκτρολογίου.
- 2 Ευθυγραμμίστε τις οπές για τις βίδες στους μεντεσέδες της οθόνης με τις οπές για τις βίδες στη διάταξη του στηρίγματος παλάμης και του πληκτρολογίου.
- 3 Επανατοποθετήστε τις βίδες που συγκρατούν τη διάταξη της οθόνης στη διάταξη του στηρίγματος παλάμης και του πληκτρολογίου.
- 4 Γυρίστε ανάποδα τον υπολογιστή και κλείστε την οθόνη.
- 5 Περάστε συρτά τον σύνδεσμο της πλακέτας του κουμπιού των Windows μέσα στο μάνταλό του στην πλακέτα συστήματος και πιέστε προς τα κάτω το μάνταλο για να στερεώσετε το καλώδιο.
- 6 Κολλήστε την ταινία στο καλώδιο της πλακέτας του κουμπιού των Windows.
- 7 Συνδέστε το καλώδιο της οθόνης στην πλακέτα συστήματος.
- 8 Ευθυγραμμίστε τις οπές για τις βίδες στο υποστήριγμα του καλωδίου της οθόνης με τις οπές για τις βίδες στην πλακέτα συστήματος.
- 9 Επανατοποθετήστε τις βίδες που συγκρατούν το υποστήριγμα του καλωδίου της οθόνης στην πλακέτα συστήματος.
- 10 Συνδέστε τα καλώδια της κεραίας στην κάρτα ασύρματης επικοινωνίας.

- Επανατοποθετήστε την μ[παταρία](#page-17-0).
- Επανατοποθετήστε το κάλυμμ[α της βάσης](#page-14-0).

# **Αφαίρεση της διάταξης του στηρίγ**μ**ατος παλά**μ**ης και του πληκτρολογίου**

**ΠΡΟΕΙΔΟΠΟΙΗΣΗ**: **Προτού εκτελέσετε οποιαδήποτε εργασία στο**  ∧ **εσωτερικό του υπολογιστή σας**, **διαβάστε τις πληροφορίες που παραλάβατε**  μ**αζί του και αφορούν για θέ**μ**ατα ασφάλειας και ακολουθήστε τα βή**μ**ατα που περιγράφει η ενότητα [Πριν από την εκτέλεση εργασιών στο εσωτερικό](#page-8-0) [του υπολογιστή σας](#page-8-0)**. **Μετά την εκτέλεση εργασιών στο εσωτερικό του υπολογιστή σας**, **ακολουθήστε τις οδηγίες που αναφέρει η ενότητα [Μετά την](#page-11-0) [εκτέλεση εργασιών στο εσωτερικό του υπολογιστή σας](#page-11-0)**. **Για περισσότερες άριστες πρακτικές σε θέ**μ**ατα ασφάλειας**, **ανατρέξτε στην αρχική σελίδα του ιστοτόπου για τη συ**μμ**όρφωση προς τις κανονιστικές διατάξεις στη διεύθυνση** dell.com/regulatory\_compliance.

### **Προαπαιτού**μ**ενες ενέργειες**

- 1 Αφαιρέστε το κάλυμμ[α της βάσης](#page-12-0).
- 2 Αφαιρέστε την μ[παταρία](#page-15-0).
- 3 Ακολουθήστε τη διαδικασία από το βήμα 1 έως το βήμα 3 που περιγράφονται στην ενότητα «Αφαίρεση του [σκληρού δίσκου](#page-23-0)».
- 4 Αφαιρέστε την [πλακέτα](#page-51-0) I/O.
- 5 Αφαιρέστε τα *ηχεία*.
- 6 Αφαιρέστε τη [διάταξη της οθόνης](#page-60-0).
- 7 Αφαιρέστε τη [θύρα του προσαρ](#page-48-0)μογέα ισχύος.
- 8 Αφαιρέστε την [πλακέτα συστή](#page-54-0)ματος.

### **Διαδικασία**

Αφού εκτελέσετε τα βήματα που περιλαμβάνονται στις προαπαιτούμενες ενέργειες, μένει η διάταξη του στηρίγματος παλάμης και του πληκτρολογίου.

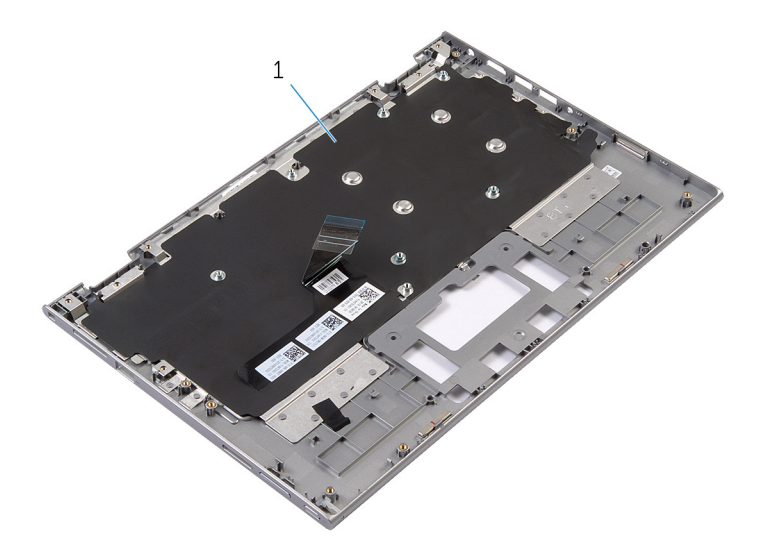

1 διάταξη στηρίγματος παλάμης και πληκτρολογίου 2 βίδα

Γυρίστε ανάποδα τη διάταξη του στηρίγματος παλάμης και του πληκτρολογίου και αφήστε την παράμερα.

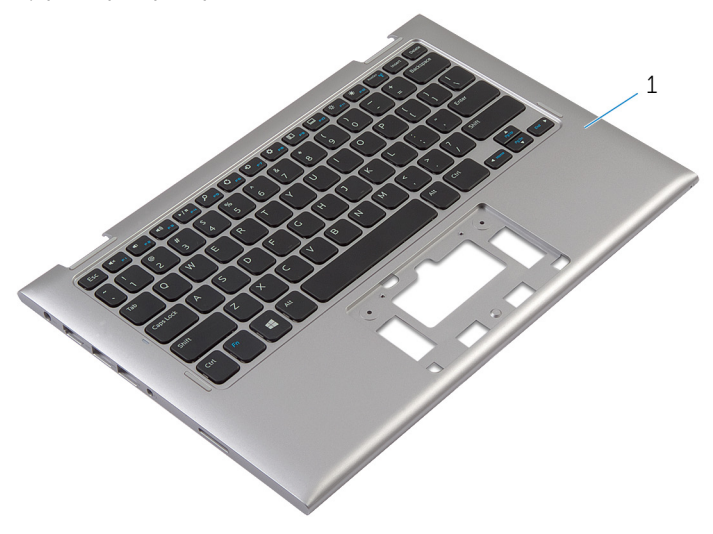

1 διάταξη στηρίγματος παλάμης και πληκτρολογίου

# **Επανατοποθέτηση της διάταξης του στηρίγ**μ**ατος παλά**μ**ης και του πληκτρολογίου**

**ΠΡΟΕΙΔΟΠΟΙΗΣΗ**: **Προτού εκτελέσετε οποιαδήποτε εργασία στο**  ∧ **εσωτερικό του υπολογιστή σας**, **διαβάστε τις πληροφορίες που παραλάβατε**  μ**αζί του και αφορούν για θέ**μ**ατα ασφάλειας και ακολουθήστε τα βή**μ**ατα που περιγράφει η ενότητα [Πριν από την εκτέλεση εργασιών στο εσωτερικό](#page-8-0) [του υπολογιστή σας](#page-8-0)**. **Μετά την εκτέλεση εργασιών στο εσωτερικό του υπολογιστή σας**, **ακολουθήστε τις οδηγίες που αναφέρει η ενότητα [Μετά την](#page-11-0) [εκτέλεση εργασιών στο εσωτερικό του υπολογιστή σας](#page-11-0)**. **Για περισσότερες άριστες πρακτικές σε θέ**μ**ατα ασφάλειας**, **ανατρέξτε στην αρχική σελίδα του ιστοτόπου για τη συ**μμ**όρφωση προς τις κανονιστικές διατάξεις στη διεύθυνση** dell.com/regulatory\_compliance.

#### **Διαδικασία**

Τοποθετήστε τη διάταξη του στηρίγματος παλάμης και του πληκτρολογίου πάνω σε επίπεδη επιφάνεια με το πληκτρολόγιο στραμμένο προς τα κάτω.

- 1 Επανατοποθετήστε την [πλακέτα συστή](#page-58-0)ματος.
- 2 Επανατοποθετήστε τη [θύρα του προσαρ](#page-50-0)μογέα ισχύος.
- 3 Επανατοποθετήστε τη [διάταξη της οθόνης](#page-63-0).
- 4 Επανατοποθετήστε τα [ηχεία](#page-39-0).
- 5 Επανατοποθετήστε την [πλακέτα](#page-53-0) I/O.
- 6 Ακολουθήστε τη διαδικασία από το βήμα 3 έως το βήμα 5 που περιγράφονται στην ενότητα «Επανατοποθέτηση του [σκληρού δίσκου](#page-25-0)».
- 7 Επανατοποθετήστε την μ[παταρία](#page-17-0).
- 8 Επανατοποθετήστε το κάλυμμ[α της βάσης](#page-14-0).

# <span id="page-68-0"></span>**Αφαίρεση του καλύ**μμ**ατος της πίσω πλευράς της οθόνης και της διάταξης της κεραίας**

**ΠΡΟΕΙΔΟΠΟΙΗΣΗ**: **Προτού εκτελέσετε οποιαδήποτε εργασία στο**  ∧ **εσωτερικό του υπολογιστή σας**, **διαβάστε τις πληροφορίες που παραλάβατε**  μ**αζί του και αφορούν για θέ**μ**ατα ασφάλειας και ακολουθήστε τα βή**μ**ατα που περιγράφει η ενότητα [Πριν από την εκτέλεση εργασιών στο εσωτερικό](#page-8-0) [του υπολογιστή σας](#page-8-0)**. **Μετά την εκτέλεση εργασιών στο εσωτερικό του υπολογιστή σας**, **ακολουθήστε τις οδηγίες που αναφέρει η ενότητα [Μετά την](#page-11-0) [εκτέλεση εργασιών στο εσωτερικό του υπολογιστή σας](#page-11-0)**. **Για περισσότερες άριστες πρακτικές σε θέ**μ**ατα ασφάλειας**, **ανατρέξτε στην αρχική σελίδα του ιστοτόπου για τη συ**μμ**όρφωση προς τις κανονιστικές διατάξεις στη διεύθυνση** dell.com/regulatory\_compliance.

### **Προαπαιτού**μ**ενες ενέργειες**

- 1 Αφαιρέστε το κάλυμμ[α της βάσης](#page-12-0).
- 2 Αφαιρέστε την μ[παταρία](#page-15-0).
- 3 Αφαιρέστε τη [διάταξη της οθόνης](#page-60-0).

### **Διαδικασία**

Με μια πλαστική σφήνα ξεσφηνώστε τη διάταξη του πλαισίου της οθόνης και αφαιρέστε την από τη διάταξη του καλύμματος της πίσω πλευράς της οθόνης και της κεραίας.

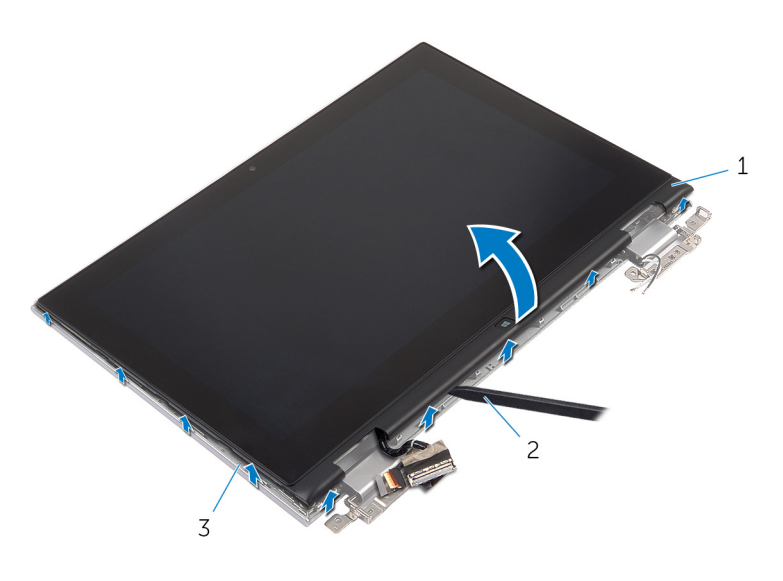

- διάταξη πλαισίου οθόνης 2 πλαστική σφήνα
- κάλυμμα πίσω πλευράς οθόνης και διάταξη κεραίας

# **Επανατοποθέτηση του καλύ**μμ**ατος της πίσω πλευράς της οθόνης και της διάταξης της κεραίας**

∧ **ΠΡΟΕΙΔΟΠΟΙΗΣΗ**: **Προτού εκτελέσετε οποιαδήποτε εργασία στο εσωτερικό του υπολογιστή σας**, **διαβάστε τις πληροφορίες που παραλάβατε**  μ**αζί του και αφορούν για θέ**μ**ατα ασφάλειας και ακολουθήστε τα βή**μ**ατα που περιγράφει η ενότητα [Πριν από την εκτέλεση εργασιών στο εσωτερικό](#page-8-0) [του υπολογιστή σας](#page-8-0)**. **Μετά την εκτέλεση εργασιών στο εσωτερικό του υπολογιστή σας**, **ακολουθήστε τις οδηγίες που αναφέρει η ενότητα [Μετά την](#page-11-0) [εκτέλεση εργασιών στο εσωτερικό του υπολογιστή σας](#page-11-0)**. **Για περισσότερες άριστες πρακτικές σε θέ**μ**ατα ασφάλειας**, **ανατρέξτε στην αρχική σελίδα του ιστοτόπου για τη συ**μμ**όρφωση προς τις κανονιστικές διατάξεις στη διεύθυνση** dell.com/regulatory\_compliance.

### **Διαδικασία**

Ευθυγραμμίστε τη διάταξη του πλαισίου της οθόνης με τη διάταξη του καλύμματος της πίσω πλευράς της οθόνης και της κεραίας και κουμπώστε απαλά και τις δύο διατάξεις μαζί στη σωστή θέση.

- 1 Επανατοποθετήστε τη [διάταξη της οθόνης](#page-63-0).
- 2 Επανατοποθετήστε την μ[παταρία](#page-17-0).
- 3 Επανατοποθετήστε το κάλυμμ[α της βάσης](#page-14-0).

# **Αφαίρεση των** μ**εντεσέδων της οθόνης**

**ΠΡΟΕΙΔΟΠΟΙΗΣΗ**: **Προτού εκτελέσετε οποιαδήποτε εργασία στο**  ∧ **εσωτερικό του υπολογιστή σας**, **διαβάστε τις πληροφορίες που παραλάβατε**  μ**αζί του και αφορούν για θέ**μ**ατα ασφάλειας και ακολουθήστε τα βή**μ**ατα που περιγράφει η ενότητα [Πριν από την εκτέλεση εργασιών στο εσωτερικό](#page-8-0) [του υπολογιστή σας](#page-8-0)**. **Μετά την εκτέλεση εργασιών στο εσωτερικό του υπολογιστή σας**, **ακολουθήστε τις οδηγίες που αναφέρει η ενότητα [Μετά την](#page-11-0) [εκτέλεση εργασιών στο εσωτερικό του υπολογιστή σας](#page-11-0)**. **Για περισσότερες άριστες πρακτικές σε θέ**μ**ατα ασφάλειας**, **ανατρέξτε στην αρχική σελίδα του ιστοτόπου για τη συ**μμ**όρφωση προς τις κανονιστικές διατάξεις στη διεύθυνση** dell.com/regulatory\_compliance.

# **Προαπαιτού**μ**ενες ενέργειες**

- 1 Αφαιρέστε το κάλυμμ[α της βάσης](#page-12-0).
- 2 Αφαιρέστε την μ[παταρία](#page-15-0).
- 3 Αφαιρέστε τη [διάταξη της οθόνης](#page-60-0).
- 4 Αφαιρέστε τη διάταξη του καλύμμ[ατος της πίσω πλευράς της οθόνης και της](#page-68-0) [κεραίας](#page-68-0).

### **Διαδικασία**

- 1 Αφαιρέστε τα καλώδια της κεραίας από τον οδηγό της διαδρομής τους επάνω στο κάλυμμα των μεντεσέδων.
- 2 Αφαιρέστε τις βίδες που συγκρατούν τους μεντεσέδες της οθόνης στη διάταξη του καλύμματος της πίσω πλευράς της οθόνης και της κεραίας.
Σηκώστε τους μεντεσέδες της οθόνης και αφαιρέστε τους από τη διάταξη του καλύμματος της πίσω πλευράς της οθόνης και της κεραίας.

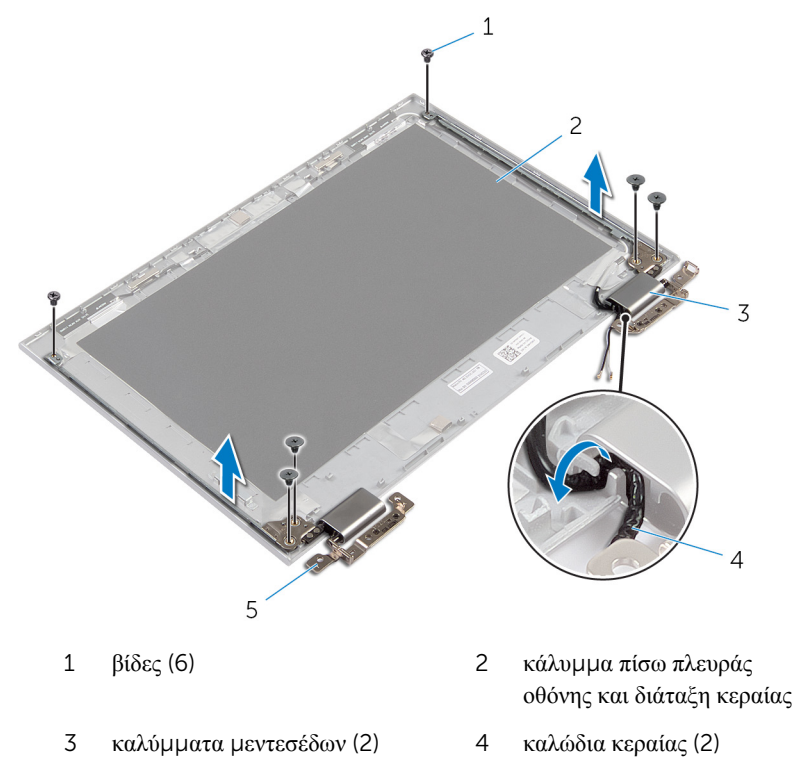

μεντεσέδες (2)

## **Επανατοποθέτηση των**  μ**εντεσέδων της οθόνης**

∧ **ΠΡΟΕΙΔΟΠΟΙΗΣΗ**: **Προτού εκτελέσετε οποιαδήποτε εργασία στο εσωτερικό του υπολογιστή σας**, **διαβάστε τις πληροφορίες που παραλάβατε**  μ**αζί του και αφορούν για θέ**μ**ατα ασφάλειας και ακολουθήστε τα βή**μ**ατα που περιγράφει η ενότητα [Πριν από την εκτέλεση εργασιών στο εσωτερικό](#page-8-0) [του υπολογιστή σας](#page-8-0)**. **Μετά την εκτέλεση εργασιών στο εσωτερικό του υπολογιστή σας**, **ακολουθήστε τις οδηγίες που αναφέρει η ενότητα [Μετά την](#page-11-0) [εκτέλεση εργασιών στο εσωτερικό του υπολογιστή σας](#page-11-0)**. **Για περισσότερες άριστες πρακτικές σε θέ**μ**ατα ασφάλειας**, **ανατρέξτε στην αρχική σελίδα του ιστοτόπου για τη συ**μμ**όρφωση προς τις κανονιστικές διατάξεις στη διεύθυνση** dell.com/regulatory\_compliance.

#### **Διαδικασία**

- 1 Ευθυγραμμίστε τις οπές για τις βίδες στους μεντεσέδες στη διάταξη του καλύμματος της πίσω πλευράς της οθόνης και της κεραίας.
- 2 Επανατοποθετήστε τις βίδες που συγκρατούν τους μεντεσέδες της οθόνης στη διάταξη του καλύμματος της πίσω πλευράς της οθόνης και της κεραίας.
- 3 Περάστε στη διαδρομή τους τα καλώδια της κεραίας μέσα από τους οδηγούς της διαδρομής τους επάνω στο κάλυμμα των μεντεσέδων και στερεώστε το κάλυμμα στη σωστή θέση.

- 1 Επανατοποθετήστε τη διάταξη του καλύμμ[ατος της πίσω πλευράς της οθόνης και](#page-70-0) [της κεραίας](#page-70-0).
- 2 Επανατοποθετήστε τη [διάταξη της οθόνης](#page-63-0).
- 3 Επανατοποθετήστε την μ[παταρία](#page-17-0).
- 4 Επανατοποθετήστε το κάλυμμ[α της βάσης](#page-14-0).

# <span id="page-74-0"></span>**Αφαίρεση της κά**μ**ερας**

**ΠΡΟΕΙΔΟΠΟΙΗΣΗ**: **Προτού εκτελέσετε οποιαδήποτε εργασία στο εσωτερικό του υπολογιστή σας**, **διαβάστε τις πληροφορίες που παραλάβατε**  μ**αζί του και αφορούν για θέ**μ**ατα ασφάλειας και ακολουθήστε τα βή**μ**ατα που περιγράφει η ενότητα [Πριν από την εκτέλεση εργασιών στο εσωτερικό](#page-8-0) [του υπολογιστή σας](#page-8-0)**. **Μετά την εκτέλεση εργασιών στο εσωτερικό του υπολογιστή σας**, **ακολουθήστε τις οδηγίες που αναφέρει η ενότητα [Μετά την](#page-11-0) [εκτέλεση εργασιών στο εσωτερικό του υπολογιστή σας](#page-11-0)**. **Για περισσότερες άριστες πρακτικές σε θέ**μ**ατα ασφάλειας**, **ανατρέξτε στην αρχική σελίδα του ιστοτόπου για τη συ**μμ**όρφωση προς τις κανονιστικές διατάξεις στη διεύθυνση** dell.com/regulatory\_compliance.

### **Προαπαιτού**μ**ενες ενέργειες**

- 1 Αφαιρέστε το κάλυμμ[α της βάσης](#page-12-0).
- 2 Αφαιρέστε την μ[παταρία](#page-15-0).
- 3 Αφαιρέστε τη [διάταξη της οθόνης](#page-60-0).
- 4 Αφαιρέστε τη διάταξη του καλύμμ[ατος της πίσω πλευράς της οθόνης και της](#page-68-0) [κεραίας](#page-68-0).

#### **Διαδικασία**

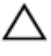

**ΠΡΟΣΟΧΗ**: **Τοποθετήστε τη διάταξη του πλαισίου της οθόνης επάνω σε επίπεδη και καθαρή επιφάνεια για να** μ**η γρατζουνιστεί η οθόνη**.

- 1 Τοποθετήστε τη διάταξη του πλαισίου της οθόνης στραμμένη προς τα κάτω πάνω σε επίπεδη επιφάνεια.
- 2 Με μια πλαστική σφήνα ξεσφηνώστε τη μονάδα της κάμερας και αφαιρέστε την από τη στεφάνη συγκράτησης της οθόνης.

Γυρίστε ανάποδα την κάμερα και αποσυνδέστε το καλώδιο της κάμερας από τη μονάδα της κάμερας.

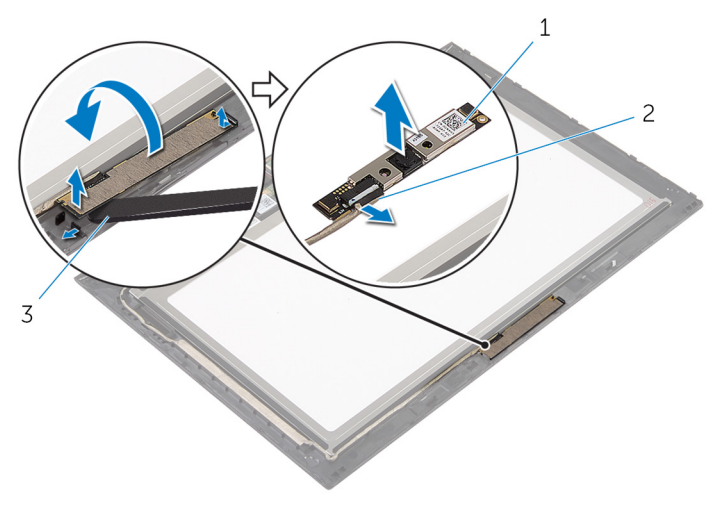

- κάμερα 2 καλώδιο κάμερας
- πλαστική σφήνα

# <span id="page-76-0"></span>**Επανατοποθέτηση της κά**μ**ερας**

**ΠΡΟΕΙΔΟΠΟΙΗΣΗ**: **Προτού εκτελέσετε οποιαδήποτε εργασία στο εσωτερικό του υπολογιστή σας**, **διαβάστε τις πληροφορίες που παραλάβατε**  μ**αζί του και αφορούν για θέ**μ**ατα ασφάλειας και ακολουθήστε τα βή**μ**ατα που περιγράφει η ενότητα [Πριν από την εκτέλεση εργασιών στο εσωτερικό](#page-8-0) [του υπολογιστή σας](#page-8-0)**. **Μετά την εκτέλεση εργασιών στο εσωτερικό του υπολογιστή σας**, **ακολουθήστε τις οδηγίες που αναφέρει η ενότητα [Μετά την](#page-11-0) [εκτέλεση εργασιών στο εσωτερικό του υπολογιστή σας](#page-11-0)**. **Για περισσότερες άριστες πρακτικές σε θέ**μ**ατα ασφάλειας**, **ανατρέξτε στην αρχική σελίδα του ιστοτόπου για τη συ**μμ**όρφωση προς τις κανονιστικές διατάξεις στη διεύθυνση** dell.com/regulatory\_compliance.

### **Διαδικασία**

- 1 Συνδέστε στη μονάδα της κάμερας το καλώδιό της.
- 2 Χρησιμοποιώντας το σημείο ευθυγράμμισης τοποθετήστε τη μονάδα της κάμερας πάνω στη στεφάνη συγκράτησης της οθόνης και κουμπώστε την στη σωστή θέση.

- 1 Επανατοποθετήστε τη διάταξη του καλύμμ[ατος της πίσω πλευράς της οθόνης και](#page-70-0) [της κεραίας](#page-70-0).
- 2 Επανατοποθετήστε τη [διάταξη της οθόνης](#page-63-0).
- 3 Επανατοποθετήστε την μ[παταρία](#page-17-0).
- 4 Επανατοποθετήστε το κάλυμμ[α της βάσης](#page-14-0).

## **Αφαίρεση της πλακέτας του κου**μ**πιού των** Windows

∧ **ΠΡΟΕΙΔΟΠΟΙΗΣΗ**: **Προτού εκτελέσετε οποιαδήποτε εργασία στο εσωτερικό του υπολογιστή σας**, **διαβάστε τις πληροφορίες που παραλάβατε**  μ**αζί του και αφορούν για θέ**μ**ατα ασφάλειας και ακολουθήστε τα βή**μ**ατα που περιγράφει η ενότητα [Πριν από την εκτέλεση εργασιών στο εσωτερικό](#page-8-0) [του υπολογιστή σας](#page-8-0)**. **Μετά την εκτέλεση εργασιών στο εσωτερικό του υπολογιστή σας**, **ακολουθήστε τις οδηγίες που αναφέρει η ενότητα [Μετά την](#page-11-0) [εκτέλεση εργασιών στο εσωτερικό του υπολογιστή σας](#page-11-0)**. **Για περισσότερες άριστες πρακτικές σε θέ**μ**ατα ασφάλειας**, **ανατρέξτε στην αρχική σελίδα του ιστοτόπου για τη συ**μμ**όρφωση προς τις κανονιστικές διατάξεις στη διεύθυνση** dell.com/regulatory\_compliance.

### **Προαπαιτού**μ**ενες ενέργειες**

- 1 Αφαιρέστε το κάλυμμ[α της βάσης](#page-12-0).
- 2 Αφαιρέστε την μ[παταρία](#page-15-0).
- 3 Αφαιρέστε τη [διάταξη της οθόνης](#page-60-0).
- 4 Αφαιρέστε τη διάταξη του καλύμμ[ατος της πίσω πλευράς της οθόνης και της](#page-68-0) [κεραίας](#page-68-0).

#### **Διαδικασία**

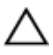

**ΠΡΟΣΟΧΗ**: **Τοποθετήστε τη διάταξη του πλαισίου της οθόνης επάνω σε επίπεδη και καθαρή επιφάνεια για να** μ**η γρατζουνιστεί η οθόνη**.

- 1 Τοποθετήστε τη διάταξη του πλαισίου της οθόνης στραμμένη προς τα κάτω πάνω σε επίπεδη επιφάνεια.
- 2 Ξεκολλήστε την κολλητική ταινία για να αποκτήσετε πρόσβαση στο καλώδιο της πλακέτας του κουμπιού των Windows.
- 3 Σηκώστε τα μάνταλα των συνδέσμων και αποσυνδέστε το καλώδιο της πλακέτας του κουμπιού των Windows και το καλώδιο της επιφάνειας αφής από την πλακέτα του κουμπιού των Windows.
- 4 Αφαιρέστε τη βίδα που συγκρατεί την πλακέτα του κουμπιού των Windows στη στεφάνη συγκράτησης της οθόνης.

Σηκώστε την πλακέτα του κουμπιού των Windows και αφαιρέστε την από τη στεφάνη συγκράτησης της οθόνης.

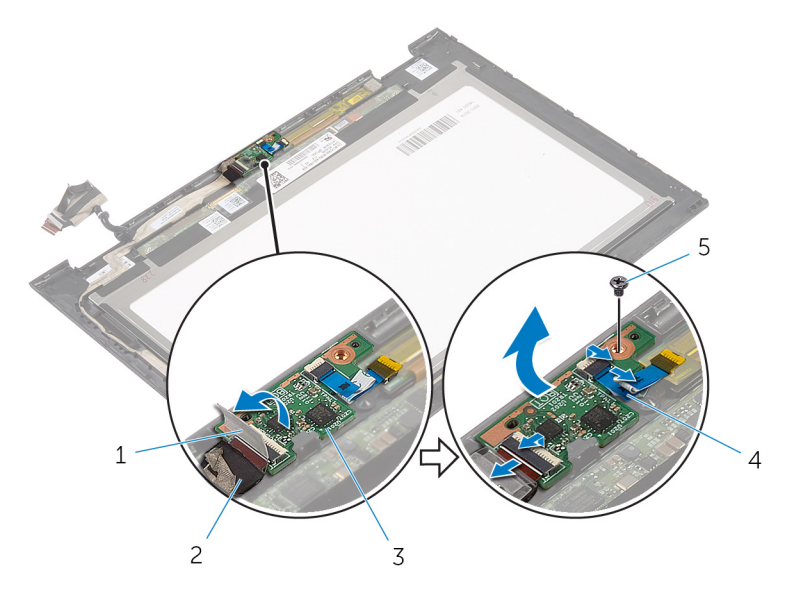

- κολλητική ταινία 2 καλώδιο πλακέτας κουμπιού
- πλακέτα κουμπιού Windows 4 καλώδιο πλακέτας επιφάνειας
- βίδα
- Windows
- αφής

## **Επανατοποθέτηση της πλακέτας του κου**μ**πιού των** Windows

**ΠΡΟΕΙΔΟΠΟΙΗΣΗ**: **Προτού εκτελέσετε οποιαδήποτε εργασία στο**  ∧ **εσωτερικό του υπολογιστή σας**, **διαβάστε τις πληροφορίες που παραλάβατε**  μ**αζί του και αφορούν για θέ**μ**ατα ασφάλειας και ακολουθήστε τα βή**μ**ατα που περιγράφει η ενότητα [Πριν από την εκτέλεση εργασιών στο εσωτερικό](#page-8-0) [του υπολογιστή σας](#page-8-0)**. **Μετά την εκτέλεση εργασιών στο εσωτερικό του υπολογιστή σας**, **ακολουθήστε τις οδηγίες που αναφέρει η ενότητα [Μετά την](#page-11-0) [εκτέλεση εργασιών στο εσωτερικό του υπολογιστή σας](#page-11-0)**. **Για περισσότερες άριστες πρακτικές σε θέ**μ**ατα ασφάλειας**, **ανατρέξτε στην αρχική σελίδα του ιστοτόπου για τη συ**μμ**όρφωση προς τις κανονιστικές διατάξεις στη διεύθυνση** dell.com/regulatory\_compliance.

#### **Διαδικασία**

- 1 Eυθυγραμμίστε την οπή για τη βίδα στην πλακέτα του κουμπιού των Windows με την οπή για τη βίδα στη στεφάνη συγκράτησης της οθόνης.
- 2 Επανατοποθετήστε τη βίδα που συγκρατεί την πλακέτα του κουμπιού των Windows στη στεφάνη συγκράτησης της οθόνης.
- 3 Περάστε συρτά το καλώδιο της πλακέτας του κουμπιού των Windows και το καλώδιο της πλακέτας της επιφάνειας αφής μέσα στους συνδέσμους τους επάνω στην πλακέτα του κουμπιού των Windows και πιέστε προς τα κάτω τα μάνταλα για να στερεώσετε τα καλώδια.
- 4 Κολλήστε την κολλητική ταινία στον σύνδεσμο στην πλακέτα του κουμπιού των Windows για να στερεώσετε το καλώδιο.
- 5 Γυρίστε ανάποδα τη διάταξη του πλαισίου της οθόνης.

- 1 Επανατοποθετήστε τη διάταξη του καλύμμ[ατος της πίσω πλευράς της οθόνης και](#page-70-0) [της κεραίας](#page-70-0).
- 2 Επανατοποθετήστε τη [διάταξη της οθόνης](#page-63-0).
- 3 Επανατοποθετήστε την μ[παταρία](#page-17-0).
- 4 Επανατοποθετήστε το κάλυμμ[α της βάσης](#page-14-0).

# **Αφαίρεση του καλωδίου της οθόνης**

**ΠΡΟΕΙΔΟΠΟΙΗΣΗ**: **Προτού εκτελέσετε οποιαδήποτε εργασία στο**  ∧ **εσωτερικό του υπολογιστή σας**, **διαβάστε τις πληροφορίες που παραλάβατε**  μ**αζί του και αφορούν για θέ**μ**ατα ασφάλειας και ακολουθήστε τα βή**μ**ατα που περιγράφει η ενότητα [Πριν από την εκτέλεση εργασιών στο εσωτερικό](#page-8-0) [του υπολογιστή σας](#page-8-0)**. **Μετά την εκτέλεση εργασιών στο εσωτερικό του υπολογιστή σας**, **ακολουθήστε τις οδηγίες που αναφέρει η ενότητα [Μετά την](#page-11-0) [εκτέλεση εργασιών στο εσωτερικό του υπολογιστή σας](#page-11-0)**. **Για περισσότερες άριστες πρακτικές σε θέ**μ**ατα ασφάλειας**, **ανατρέξτε στην αρχική σελίδα του ιστοτόπου για τη συ**μμ**όρφωση προς τις κανονιστικές διατάξεις στη διεύθυνση** dell.com/regulatory\_compliance.

### **Προαπαιτού**μ**ενες ενέργειες**

- 1 Αφαιρέστε το κάλυμμ[α της βάσης](#page-12-0).
- 2 Αφαιρέστε την μ[παταρία](#page-15-0).
- 3 Αφαιρέστε τη [διάταξη της οθόνης](#page-60-0).
- 4 Αφαιρέστε τη διάταξη του καλύμμ[ατος της πίσω πλευράς της οθόνης και της](#page-68-0) [κεραίας](#page-68-0).
- 5 Αφαιρέστε την κάμ[ερα](#page-74-0).

#### **Διαδικασία**

- 1 Ξεκολλήστε την κολλητική ταινία για να αποκτήσετε πρόσβαση στο καλώδιο της πλακέτας του κουμπιού των Windows.
- 2 Σηκώστε το μάνταλο του συνδέσμου και αποσυνδέστε από την πλακέτα του κουμπιού των Windows το καλώδιό της.

3 Σηκώστε το μάνταλο του συνδέσμου και αποσυνδέστε το καλώδιο της οθόνης από την πλακέτα της οθόνης αφής.

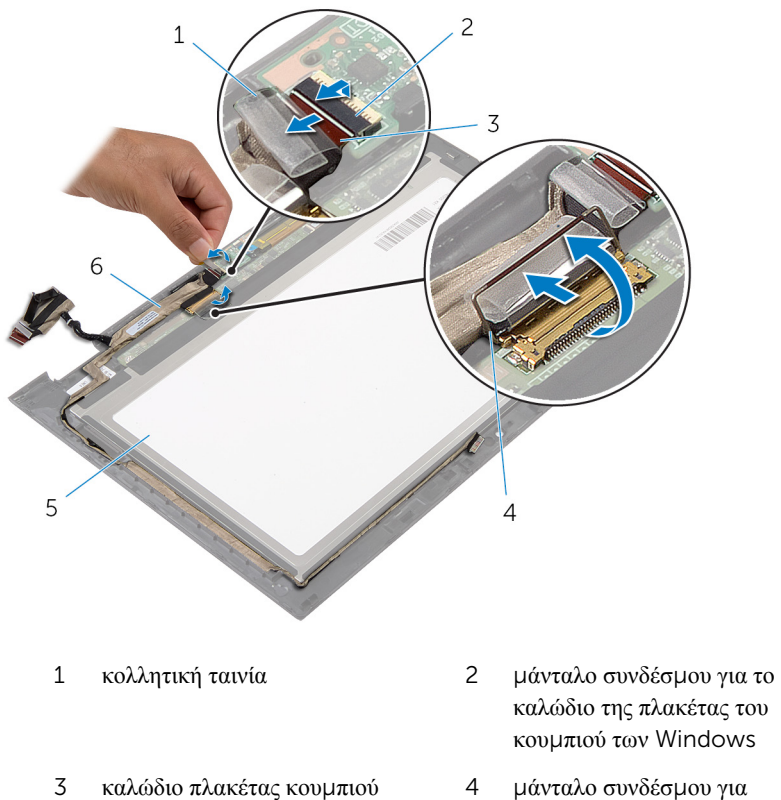

- 3 καλώδιο πλακέτας κουμπιού Windows
- 5 πλαίσιο οθόνης 6 καλώδιο οθόνης
- καλώδιο οθόνης
- 4 Σημειώστε τη διαδρομή του καλωδίου της οθόνης και αφαιρέστε το από τους οδηγούς της διαδρομής του πάνω στη στεφάνη συγκράτησης της οθόνης.

Σηκώστε το καλώδιο της οθόνης και αφαιρέστε το από τη στεφάνη συγκράτησης της οθόνης.

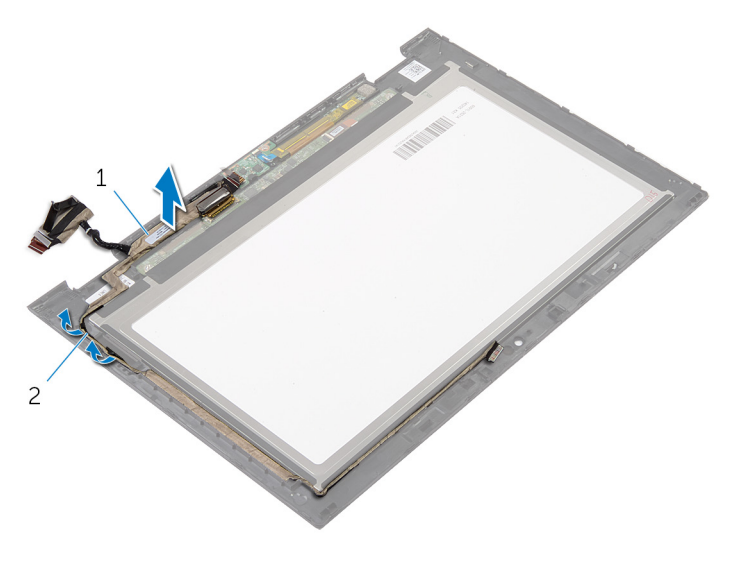

καλώδιο οθόνης 2 οδηγοί διαδρομής

# **Επανατοποθέτηση του καλωδίου της οθόνης**

**ΠΡΟΕΙΔΟΠΟΙΗΣΗ**: **Προτού εκτελέσετε οποιαδήποτε εργασία στο**  ∧ **εσωτερικό του υπολογιστή σας**, **διαβάστε τις πληροφορίες που παραλάβατε**  μ**αζί του και αφορούν για θέ**μ**ατα ασφάλειας και ακολουθήστε τα βή**μ**ατα που περιγράφει η ενότητα [Πριν από την εκτέλεση εργασιών στο εσωτερικό](#page-8-0) [του υπολογιστή σας](#page-8-0)**. **Μετά την εκτέλεση εργασιών στο εσωτερικό του υπολογιστή σας**, **ακολουθήστε τις οδηγίες που αναφέρει η ενότητα [Μετά την](#page-11-0) [εκτέλεση εργασιών στο εσωτερικό του υπολογιστή σας](#page-11-0)**. **Για περισσότερες άριστες πρακτικές σε θέ**μ**ατα ασφάλειας**, **ανατρέξτε στην αρχική σελίδα του ιστοτόπου για τη συ**μμ**όρφωση προς τις κανονιστικές διατάξεις στη διεύθυνση** dell.com/regulatory\_compliance.

#### **Διαδικασία**

- 1 Περάστε το καλώδιο της οθόνης μέσα στους οδηγούς της διαδρομής του πάνω στη στεφάνη συγκράτησης της οθόνης.
- 2 Περάστε συρτά το καλώδιο της οθόνης μέσα στον σύνδεσμό του στην πλακέτα της οθόνης αφής και πιέστε προς τα κάτω το μάνταλο για να στερεώσετε το καλώδιο.
- 3 Περάστε συρτά το καλώδιο της πλακέτας του κουμπιού των Windows μέσα στον σύνδεσμό του πάνω στην πλακέτα και πιέστε προς τα κάτω το μάνταλο για να στερεώσετε το καλώδιο.
- 4 Κολλήστε την κολλητική ταινία στον σύνδεσμο της πλακέτας του κουμπιού των Windows.

- 1 Επανατοποθετήστε τη διάταξη του καλύμμ[ατος της πίσω πλευράς της οθόνης και](#page-70-0) [της κεραίας](#page-70-0).
- 2 Επανατοποθετήστε τη [διάταξη της οθόνης](#page-63-0).
- 3 Επανατοποθετήστε την κάμ[ερα](#page-76-0).
- 4 Επανατοποθετήστε την μ[παταρία](#page-17-0).
- 5 Επανατοποθετήστε το κάλυμμ[α της βάσης](#page-14-0).

# **Αναβάθ**μ**ιση του** BIOS

Όταν υπάρχει διαθέσιμη ενημερωμένη έκδοση ή όταν αντικαταστήσετε την πλακέτα συστήματος, μπορεί να χρειαστεί να αναβαθμίσετε (ενημερώσετε) το BIOS. Για την αναβάθμιση του BIOS:

- 1 Θέστε τον υπολογιστή σε λειτουργία.
- 2 Μεταβείτε στον ιστότοπο dell.com/support.
- 3 Αν έχετε την ετικέτα εξυπηρέτησης του υπολογιστή σας, πληκτρολογήστε την στο πεδίο Service Tag (Ετικέτα εξυπηρέτησης) και κάντε κλικ στην επιλογή Submit (**Υποβολή**).

Αν δεν την έχετε, κάντε κλικ στην επιλογή Detect My Product (**Ανίχνευση του προϊόντος** μ**ου**) για να επιτραπεί η αυτόματη ανίχνευσή της.

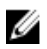

**ΣΗΜΕΙΩΣΗ**: Αν δεν είναι δυνατή η αυτόματη ανίχνευση της ετικέτας εξυπηρέτησης, επιλέξτε το προϊόν σας σε κάποια από τις κατηγορίες προϊόντων.

- 4 Κάντε κλικ στην επιλογή Get Drivers and Downloads (**Εύρεση προγρα**μμ**άτων οδήγησης και στοιχείων λήψης**).
- 5 Κάντε κλικ στην επιλογή View All Drivers (**Προβολή όλων των προγρα**μμ**άτων οδήγησης**).
- 6 Στην αναπτυσσόμενη επιλογή Operating System (**Λειτουργικό σύστη**μ**α**), επιλέξτε το λειτουργικό σύστημα που έχετε εγκατεστημένο στον υπολογιστή σας.
- 7 Κάντε κλικ στην επιλογή BIOS.
- 8 Κάντε κλικ στην επιλογή Download File (**Λήψη αρχείου**) για λήψη της πιο πρόσφατα ενημερωμένης έκδοσης του BIOS για τον υπολογιστή σας.
- 9 Στην επόμενη σελίδα, επιλέξτε τη δυνατότητα Single-file download (**Λήψη ενός** μ**όνο αρχείου**) και κάντε κλικ στην επιλογή Continue (**Συνέχεια**).
- 10 Αποθηκεύστε το αρχείο και, μόλις ολοκληρωθεί η λήψη, πλοηγηθείτε στον φάκελο όπου αποθηκεύσατε το αρχείο της ενημερωμένης έκδοσης του BIOS.
- 11 Κάντε διπλό κλικ στο εικονίδιο του αρχείου της ενημερωμένης έκδοσης του BIOS και ακολουθήστε τις οδηγίες που παρουσιάζονται στην οθόνη.

# **Λήψη βοήθειας και επικοινωνία**  μ**ε την** Dell

### **Πόροι αυτοβοήθειας**

Μπορείτε να βρείτε πληροφορίες και βοήθεια για τα προϊόντα και τις υπηρεσίες της Dell χρησιμοποιώντας τους εξής διαδικτυακούς πόρους αυτοβοήθειας:

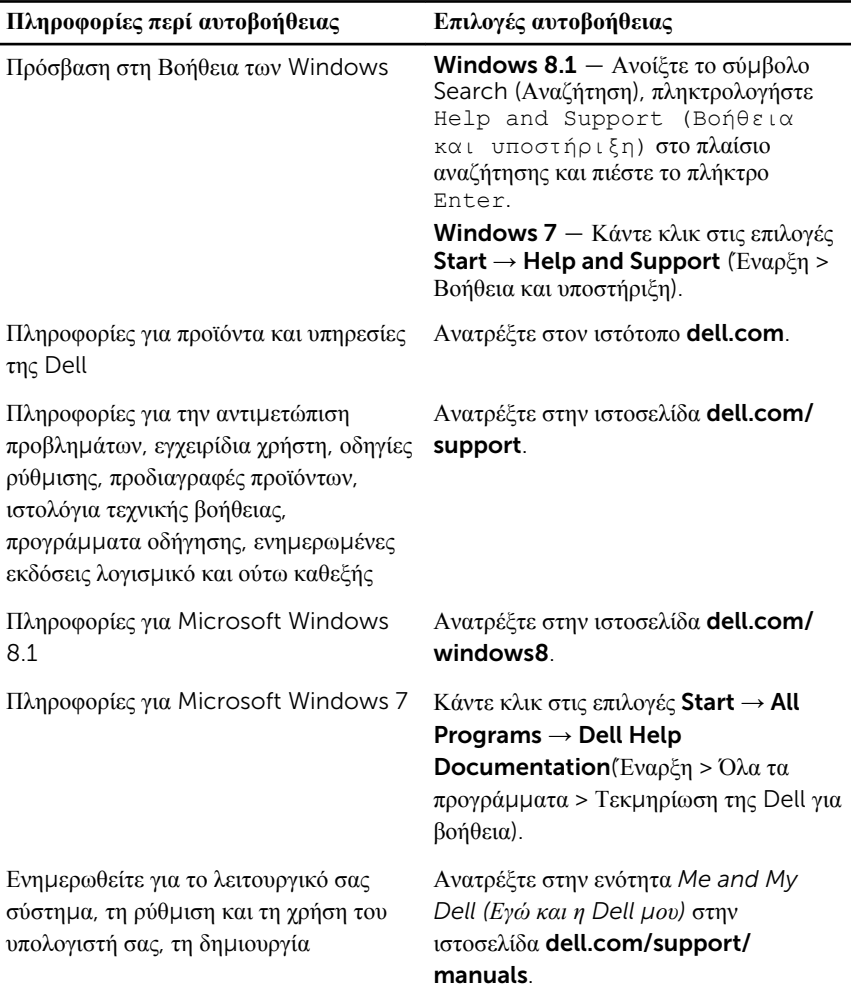

αντιγράφων ασφαλείας, τα διαγνωστικά και ούτω καθεξής.

#### **Επικοινωνία** μ**ε την** Dell

Αν θέλετε να επικοινωνήσετε με την Dell για θέματα πωλήσεων, τεχνικής υποστήριξης ή εξυπηρέτησης πελατών, ανατρέξτε στην ιστοσελίδα dell.com/contactdell.

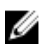

**ΣΗΜΕΙΩΣΗ**: Η διαθεσιμότητα ποικίλλει ανά χώρα και προϊόν και ορισμένες υπηρεσίες μπορεί να μην είναι διαθέσιμες στη χώρα σας.

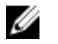

**ΣΗΜΕΙΩΣΗ**: Αν δεν έχετε ενεργή σύνδεση στο Ίντερνετ, μπορείτε να βρείτε τα στοιχεία επικοινωνίας στο τιμολόγιο αγοράς, στο δελτίο αποστολής, στον λογαριασμό σας ή στον κατάλογο προϊόντων της Dell.